# **gTrack Documentation**

*Release 1*

**Marcin Imielienski, Jeremiah Wala**

**Sep 27, 2018**

### **Contents**

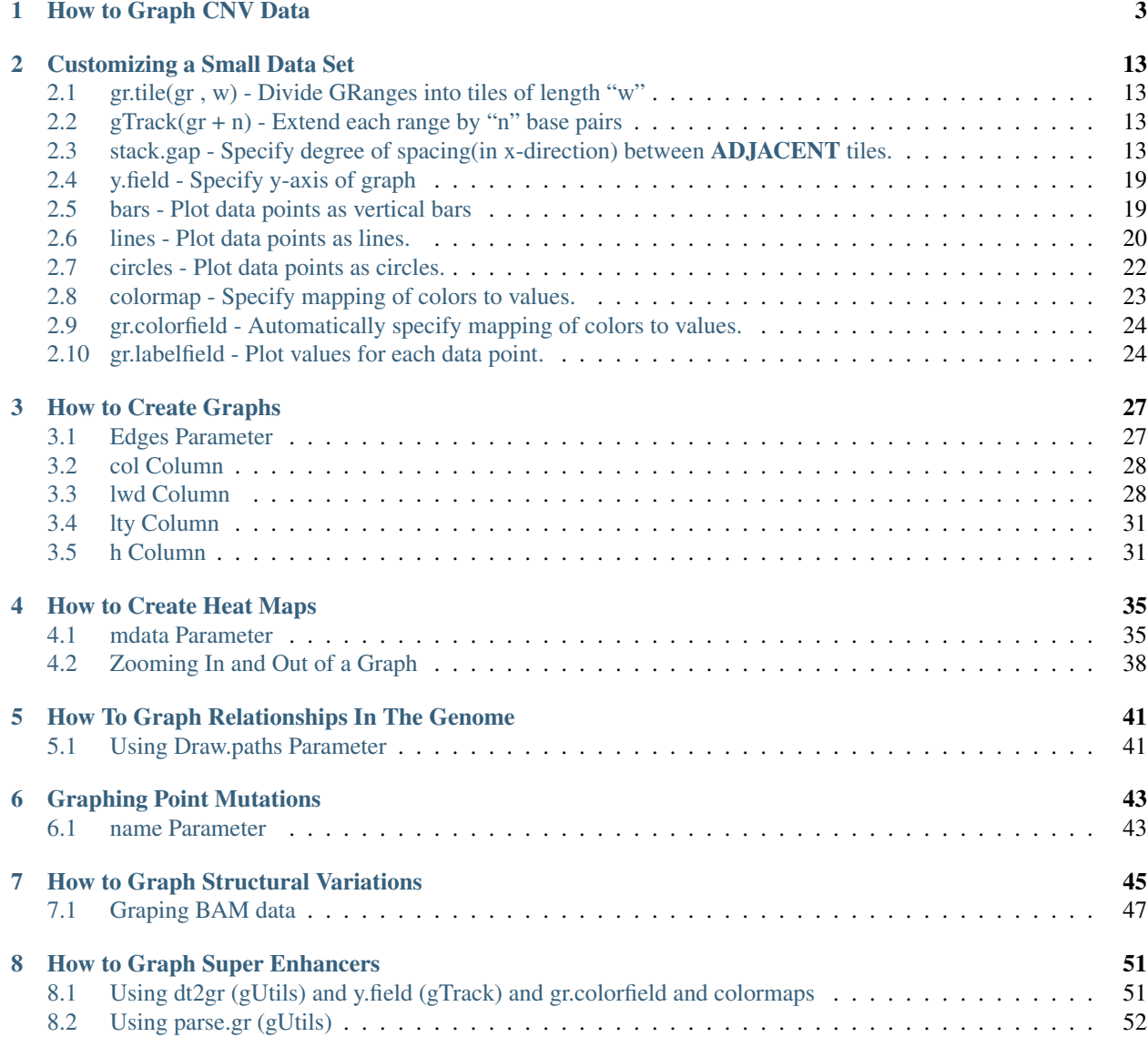

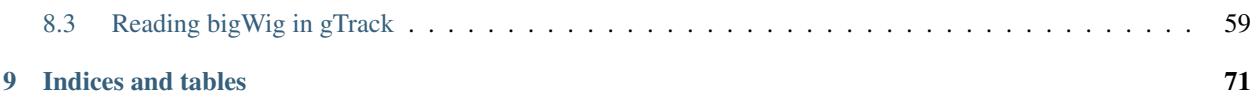

Contents:

### CHAPTER 1

#### How to Graph CNV Data

<span id="page-6-0"></span>opts\_chunk\$set(fig.width=8, fig.height=13)

```
#### make sure to load gUtils
library(gTrack)
#### load in SCNA data
#### these are level 3 segments from over 1600 TCGA breast cancer cases
#### downloaded from the TCGA and converted to a single GRanges object
scna = seg2gr(readRDS(gzcon(url("https://data.broadinstitute.org/snowman/gTrack/inst/
˓→extdata/files"))))
#### we define amplification events and deletion events
#### and then do a simple recurrence analysis on amplifications
#### amplification events are defined using %Q% gUtils operator to filter
#### on scna metadata for segments with seg.mean greater than 1
#### greater than 50 markers and width less than 1MB
amps = scna Q^8 (seq.mean>1 & num.mark > 50 & width < 1e7)
#### apply a similar filter to define deletions
dels = scna %Q% (seg.mean<(-1) & num.mark > 50 & width < 1e7)
#### compute the amplification "score" as the total number of amplification
#### events in a given region
amp.score = as(coverage(amps), 'GRanges')
#### define the peaks of amplification as the 100 regions with
#### the highest amplification score
amp.peaks = amp.score %Q% (rev(order(score))) %Q% (1:100)
#### "reduce" or merge the top peaks to find areas of recurrent amplification
amp.peaks = reduce(amp.peaks+1e5) %$% amp.peaks %Q% (rev(order(score)))
### do a similar analysis for dels
del.score = as(coverage(dels), 'GRanges')
```
(continues on next page)

```
del.peaks = del.score %Q% (rev(order(score))) %Q% (1:100)
del.peaks = reduce(del.peaks+1e5) %$% del.peaks %Q% (rev(order(score)))
#### load in GRanges of GENCODE genes
genes = readRDS(system.file("extdata", 'genes.rds', package = "gTrack"))
#### use %$% operator to annotate merged amp and del peaks with "gene name" metadata
amp.peaks = amp.peaks %$% genes[, 'gene_name']
del.peaks = del.peaks %$% genes[, 'gene_name']
### now that we've computed scores and annotated peaks
### we want to inspect these peaks and plot them with gTrack
### load in precomputed gTrack of hg19 GENCODE annotation
### (note this is different from the GENCODE genes which is a GRanges
### we loaded in a previous line .. this is purely for visualization)
ge = track.gencode()
```
## Pulling gencode annotations from /data/research/mski\_lab/Software/R/gTrack/extdata/ ˓<sup>→</sup>gencode.composite.collapsed.rds

```
#### build a gTrack of amps colored in red with black border
#### and one of dels colored in blue
gt.amps = gTrack(amps, col = 'red', name = 'Amps')
gt.dels = gTrack(dels, col = 'blue', name = 'Dels')
#### build a gTrack of amp and del score as a line plot
gt.amp.score = gTrack(amp.score, y.field = 'score',
   col = 'red', name = 'Amp score', line = TRUE)
gt.del.score = gTrack(del.score, y.field = 'score',
   col = 'blue', name = 'Amp score', line = TRUE)
#### build a gTrack of peaks of amp and del peaks
gt.amp.peaks = gTrack(amp.peaks, gr.labelfield = 'gene_name',
   col = 'pink', border = 'black', name = 'Amp peaks', height = 5)gt.del.peaks = gTrack(del.peaks, gr.labelfield = 'gene_name',
   col = 'lightblue', border = 'black', name = 'Amp peaks', height = 5)### let's look at the top amplification peak
```

```
amp.peaks[1]
```

```
## GRanges object with 1 range and 2 metadata columns:
## seqnames ranges strand | score
## <Rle> <IRanges> <Rle> | <numeric>
## [1] 8 [39254760, 39606122] * | 253.9448
                                        gene_name
## <character>
## [1] RP11-122L4.1, AC123767.1, CTD-2024D23.1, ADAM18, ADAM2
\#\,\### seqinfo: 24 sequences from an unspecified genome
```

```
### interesting! this looks like a novel peak with genes that have
### not previously been associated with breast cancer
### ("RP11-122L4.1, AC123767.1, CTD-2024D23.1, ADAM18, ADAM2")
```
(continues on next page)

```
### let's look at the data supporting this peak - including
### the underlying amp events, amp score, and peak region boundary
```
plot(**c**(ge, gt.amps, gt.amp.peaks, gt.amp.score), amp.peaks[1]+1e6)

```
### hmm, something looks suspicious since all the segments have the same
### start and end. These could be copy number artifacts that often arise
### in segmentation of array data, sometimes due to germline copy number
### polymorphisms.
```

```
### to see this pattern more clearly, let's enlarge the
### amplification track, also add the deletion data, and replot
my.gt = c(ge, gt.dels, gt.del.peaks, gt.del.score,
            gt.amps, gt.amp.peaks, gt.amp.score)
```
plot(my.gt, amp.peaks[1]+1e6)

### interesting so this appears to also be a peak in the deletion analysis ### and a region that accumulates both amplification and deletion calls in ### many tumor samples. This could either be a copy number polymorphism ### or an artifact.

### let's load in a track of copy events from the Database of Germline Variation ### which catalogues common copy changes in human populations dgv = **readRDS**(**system.file**(**c**('extdata/files'), 'dgv.rds', package = 'gTrack'))

plot(**c**(ge, gt.amps, gt.amp.peaks, gt.amp.score), amp.peaks[1]+1e6)

### indeed looks like this is a region around which people have previously ### seen germline copy number variations, so it's likely an artifact

### let's look at the next amp peak **print**(amp.peaks[2])

```
## GRanges object with 1 range and 2 metadata columns:
## seqnames ranges strand | score
## <Rle> <IRanges> <Rle> | <numeric>
## [1] 11 [68809874, 69577804] * | 102.4002
##
\rightarrow gene\rightarrow gene\rightarrow 
##
˓→ <character>
## [1] TPCN2, MIR3164, RP11-554A11.7, RP11-554A11.8, MYEOV, RP11-211G23.2, RP11-
˓→211G23.1, AP000439.1, AP000439.2, AP000439.5, AP000439.3, CCND1, ORAOV1, FGF19
#### seqinfo: 24 sequences from an unspecified genome
```

```
### this peak includes CCND1 in addition to other genes
### this peak is known to be a target of amplification in breast cancer
### and so likely real
```

```
### let's plot it:
```
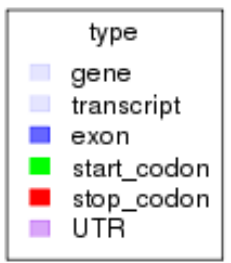

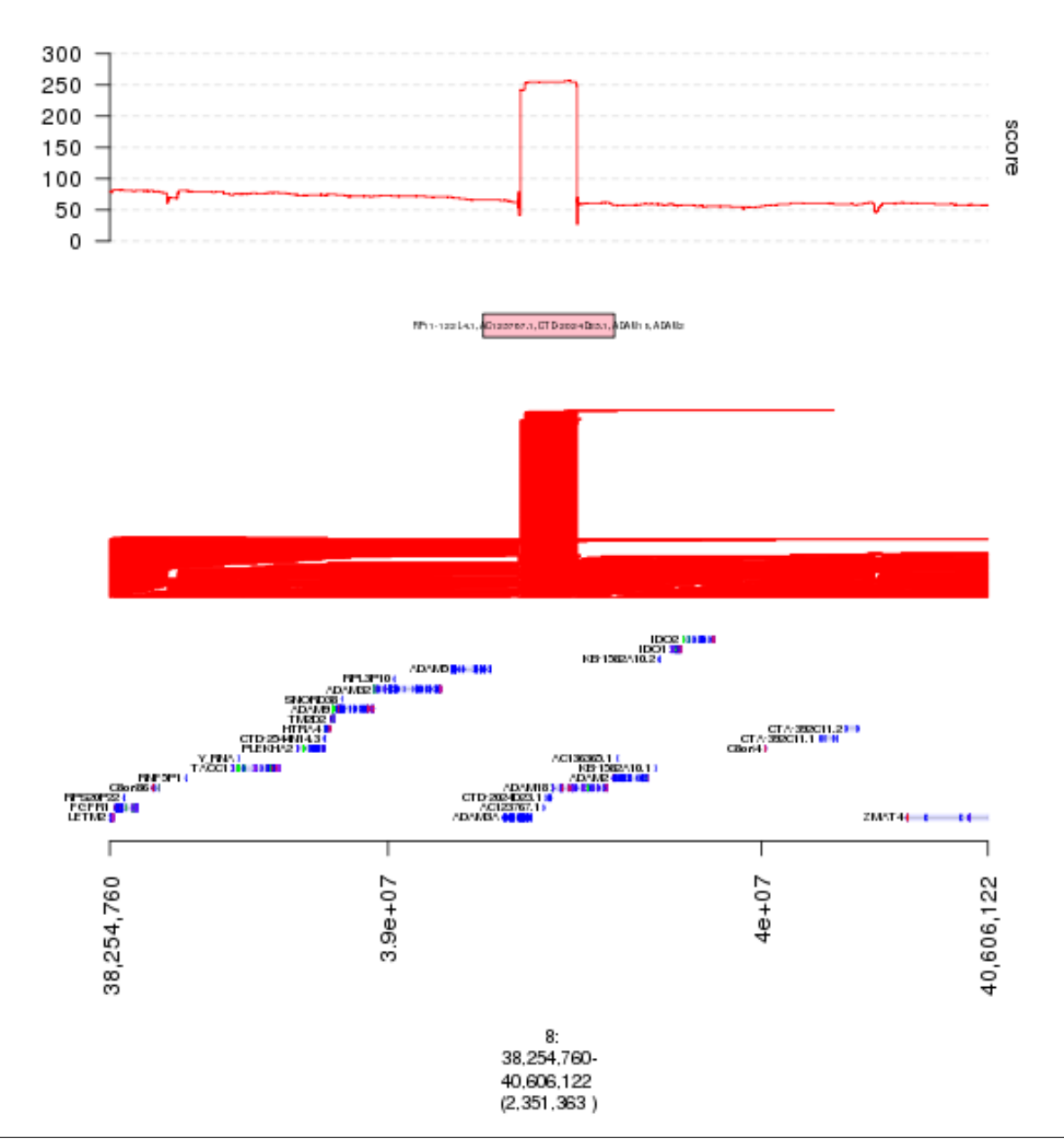

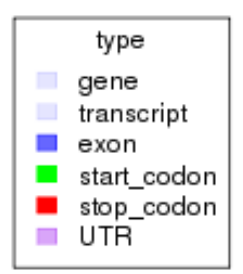

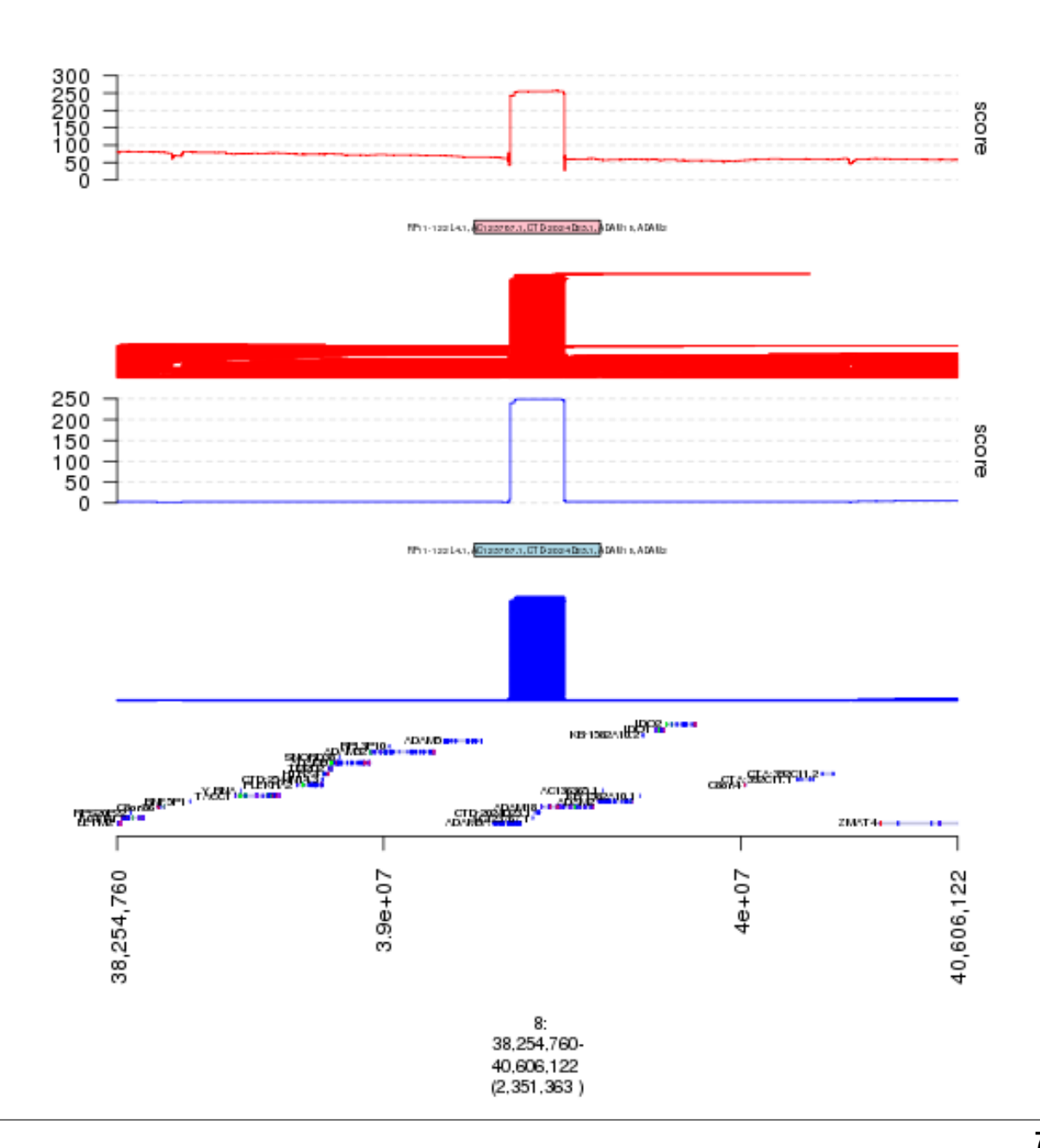

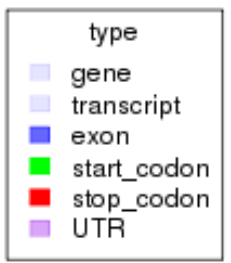

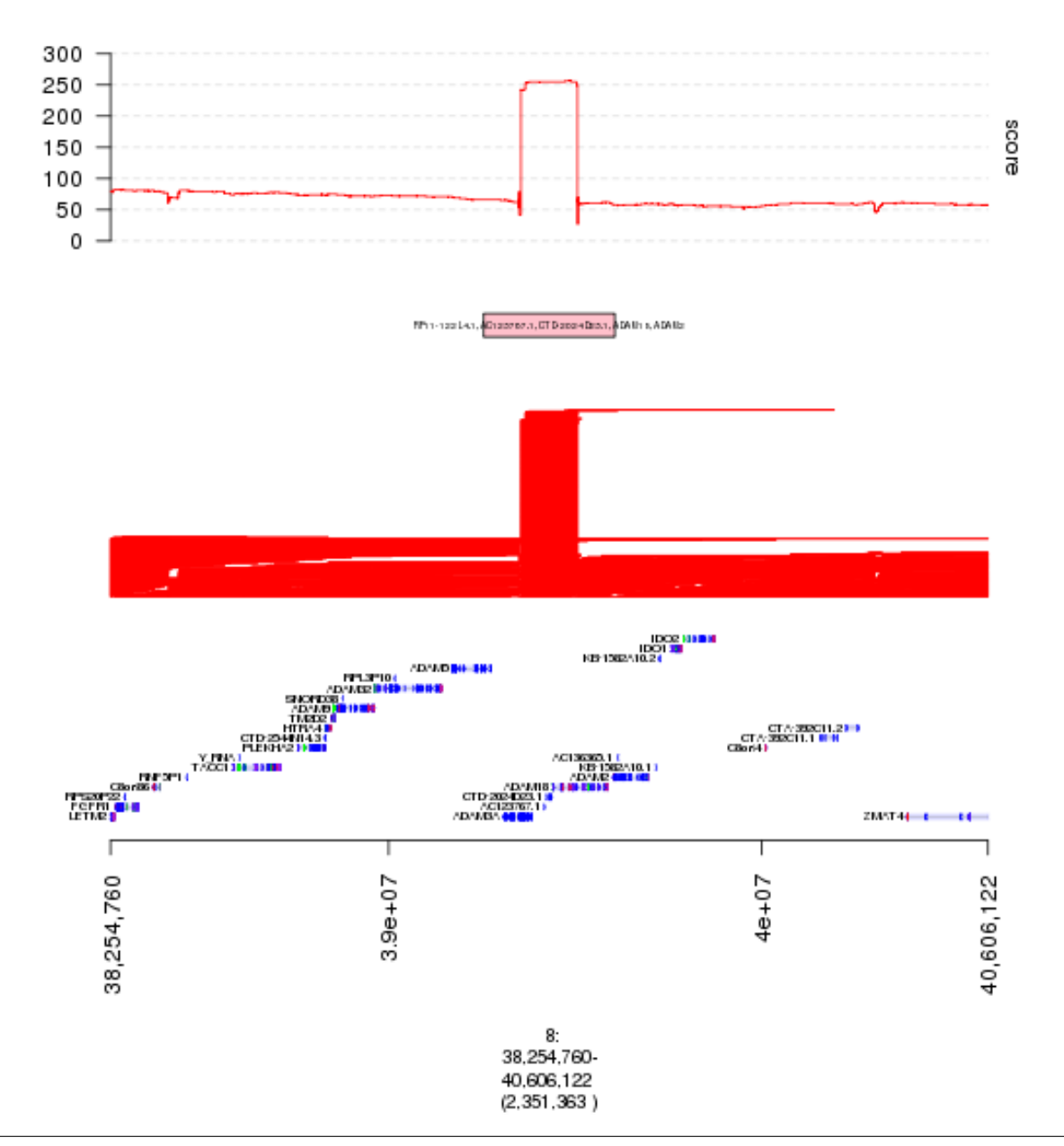

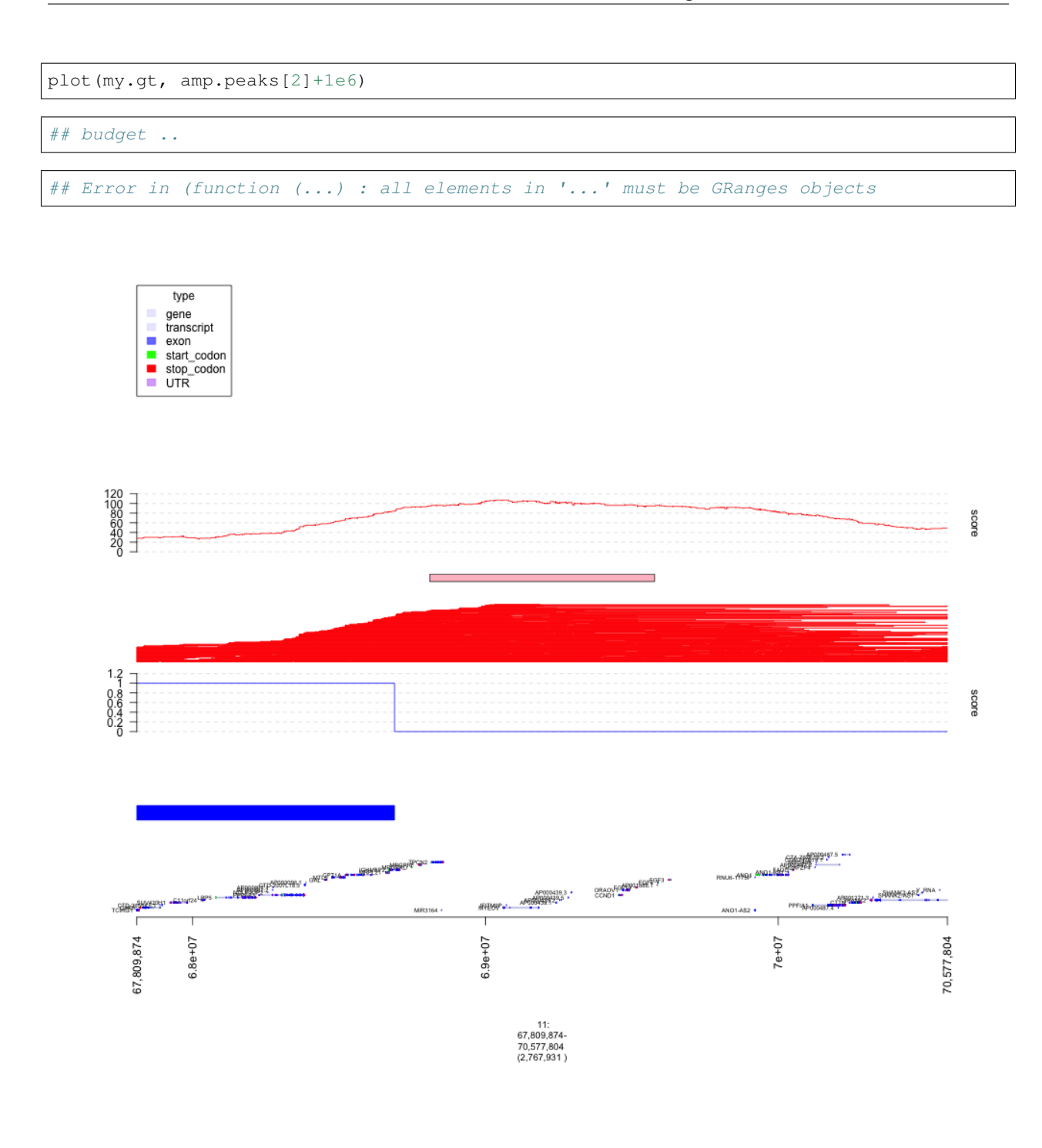

#### Fig. 4: plot of chunk plot4

### unlike the previous peak this has an enrichment of amplifications vs deletions ### not known have a bunch of germline copy number changes in the DGV ### let's zoom in on the individual events, getting rid of the other tracks (continues on next page)

```
### increase the height of the amp track
### and adding a black border to better define event boundaries
gt.amps$border = 'black'
gt.amps$height = 30
my.gt = c(ge, gt.amps, gt.amp.peaks, gt.amp.score)
```
plot(my.gt, amp.peaks[2]+1e6)

```
### here each red segment is a somatic amplification or gain in a different patietn
### the peak looks real, in that the events have relatively random starts
### and ends and cluster around this target gene.
```
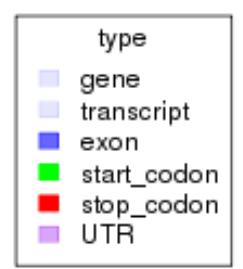

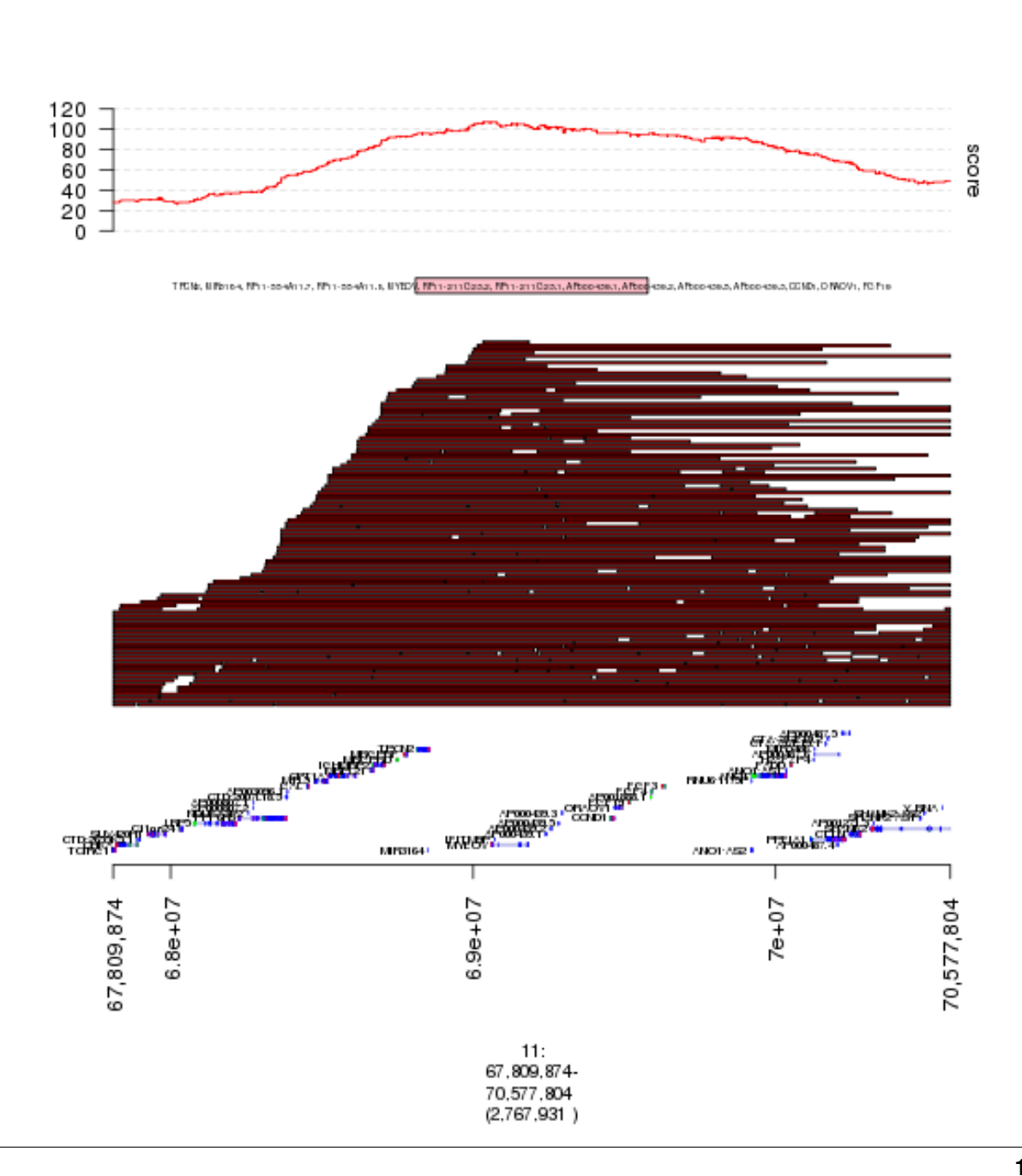

# CHAPTER 2

#### Customizing a Small Data Set

<span id="page-16-0"></span>In this vignette, examples of how to segment a data set such as a single GRanges object, how to specify the y-axis of a graph, how to color that same graph, how to add a color to each unique value will be shown.

### <span id="page-16-1"></span>**2.1 gr.tile(gr , w) - Divide GRanges into tiles of length "w"**

```
## DO NOT FORGET TO LOAD gUtils library.
library(gUtils)
#The only interval in this GRanges object has a range of length 100, it'll be divided
˓→by 5 and thus, 20 tiles of length 5 will be returned.
gr \leftarrow gr.title(GRange(1, IRanges(1,100)), w=5)
```
## Plot tiles plot(gTrack(gr))

### <span id="page-16-2"></span>**2.2 gTrack(gr + n) - Extend each range by "n" base pairs**

plot(gTrack(gr+5))

### <span id="page-16-3"></span>**2.3 stack.gap - Specify degree of spacing(in x-direction) between AD-JACENT tiles.**

```
gr <- GRanges(seqnames = Rle(c("chr1" , "chr2" , "chr1" , "chr3") ,
 c(1,3,2,4)), ranges = IRanges(c(1,3,5,7,9,11,13,15,17,19), end =
   c(2,4,6,8,10,12,14,16,18,20), names = head(letters,10)), GC=seq(1,10,length=10),
˓→name=seq(5,10,length=10))
```
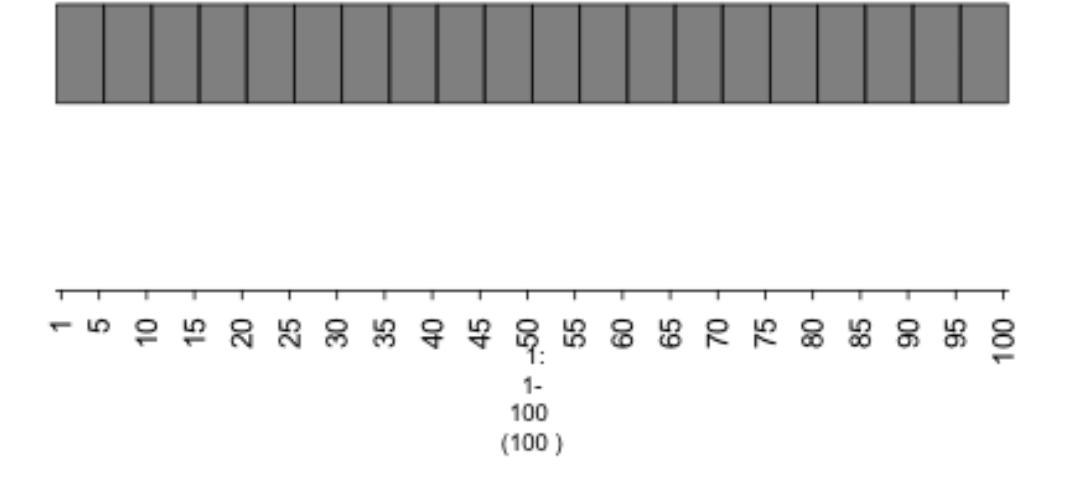

Fig. 1: plot of chunk plot-tiles

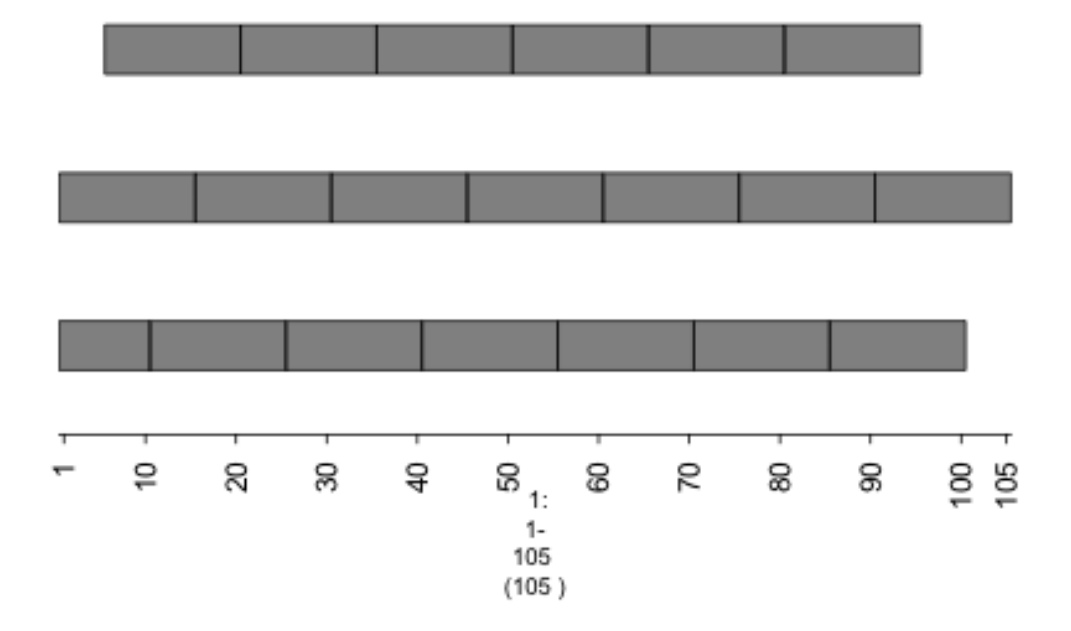

Fig. 2: plot of chunk plot-overlappingtiles

plot(gTrack(gr))

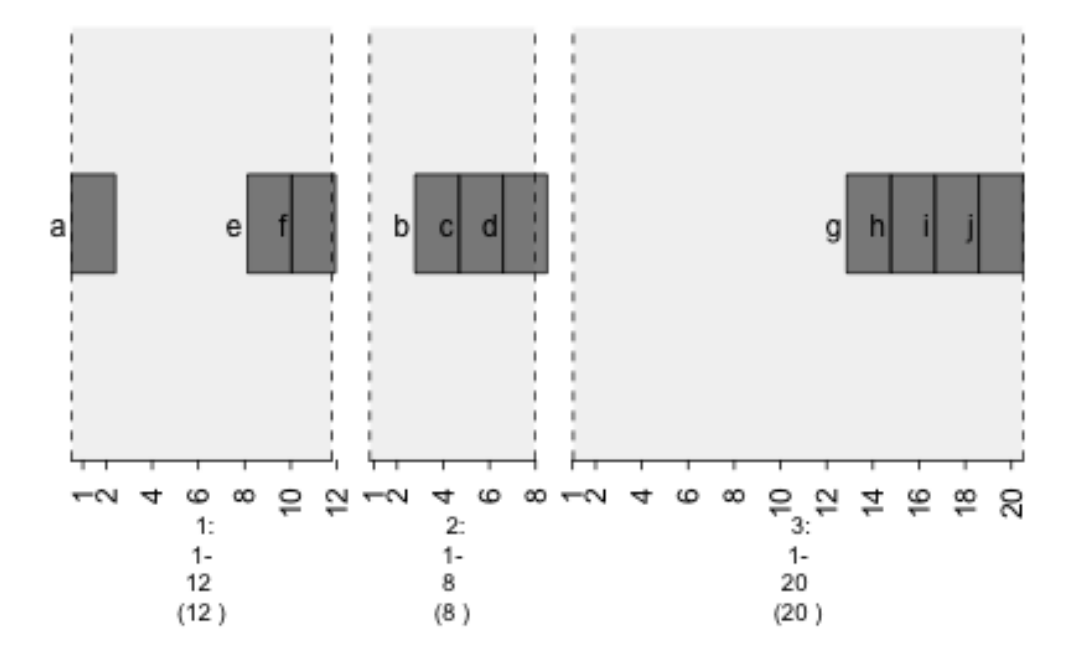

Fig. 3: plot of chunk plot-gr

plot(gTrack(gr , stack.gap = 2))

plot(gTrack(gr , stack.gap = 3))

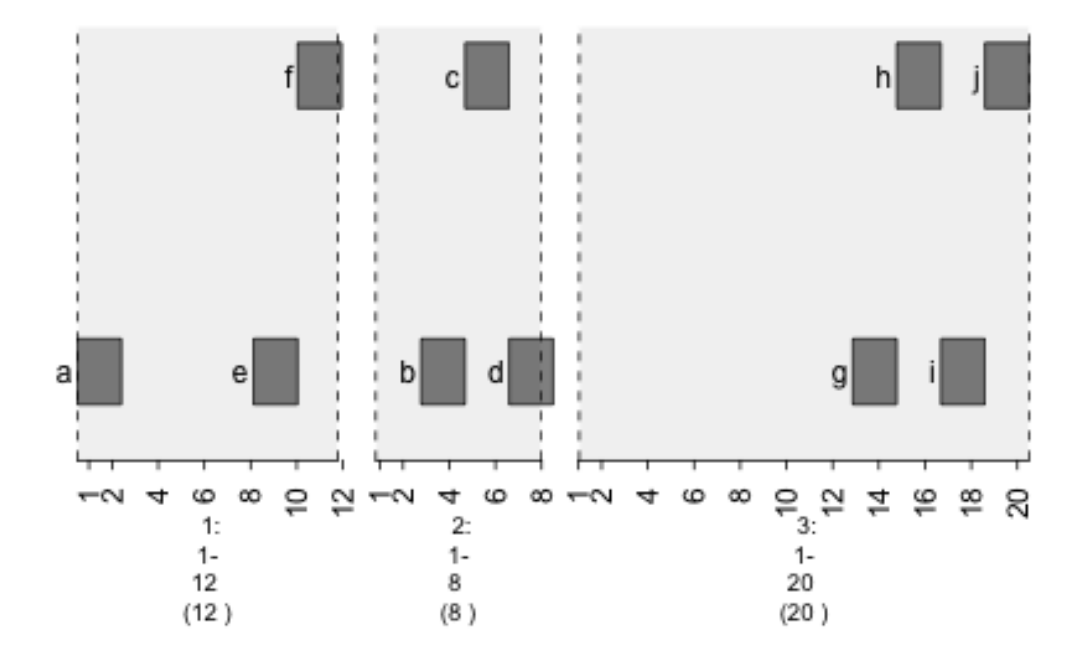

Fig. 4: plot of chunk plot-stack.gap2

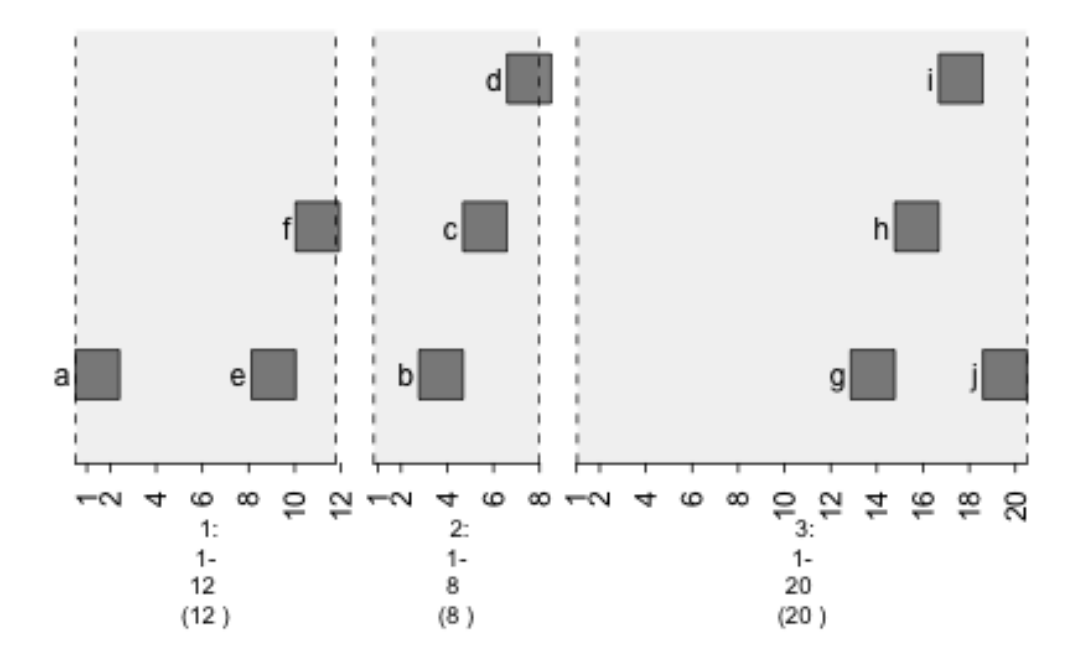

Fig. 5: plot of chunk plot-stack.gap3

### <span id="page-22-0"></span>**2.4 y.field - Specify y-axis of graph**

```
plot(gTrack(gr , y.field = 'GC'))
```
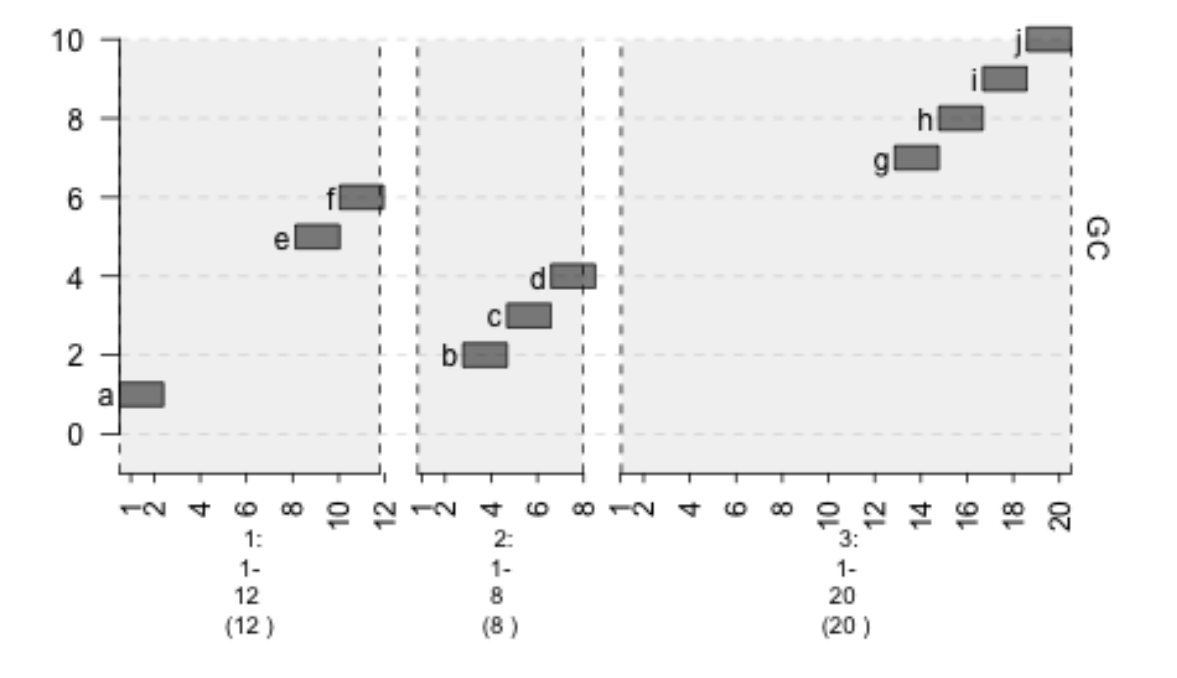

Fig. 6: plot of chunk plot-y.fieldGC

### <span id="page-22-1"></span>**2.5 bars - Plot data points as vertical bars**

gTrack(gr , bars = TRUE/FALSE)

plot(gTrack(gr , y.field = 'GC' , bars = **TRUE** , col = 'light blue'))

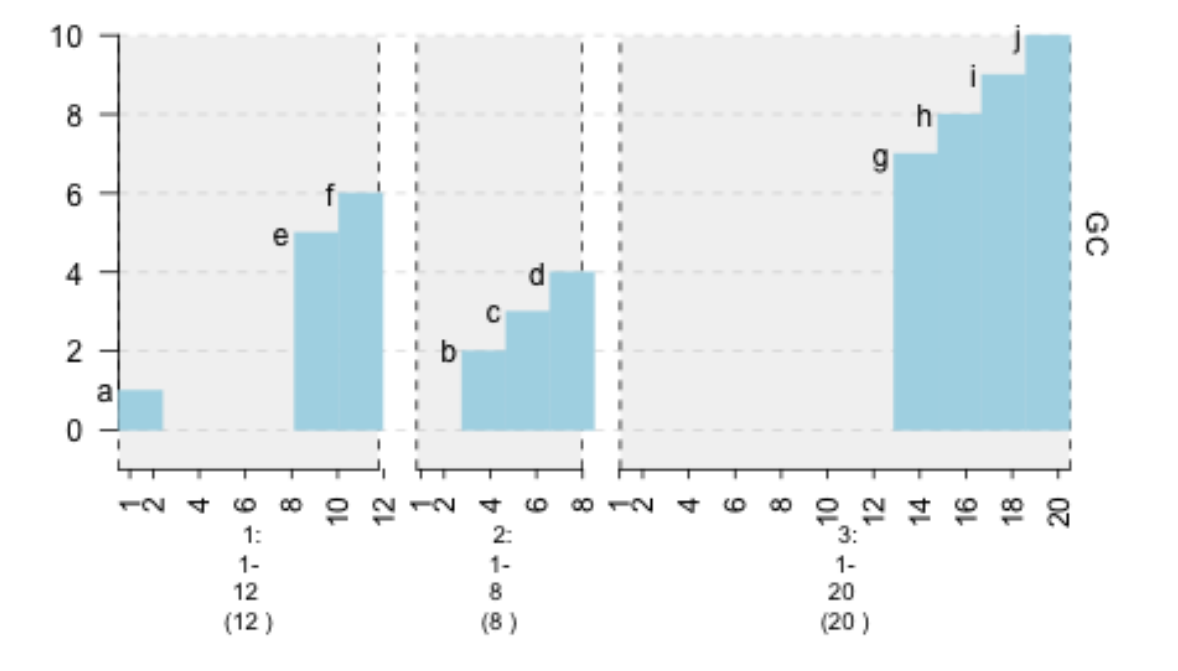

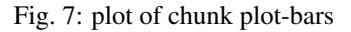

### <span id="page-23-0"></span>**2.6 lines - Plot data points as lines.**

gTrack(gr , lines = TRUE/FALSE)

plot(gTrack(gr , y.field = 'GC' , lines = **TRUE** , col = 'purple'))

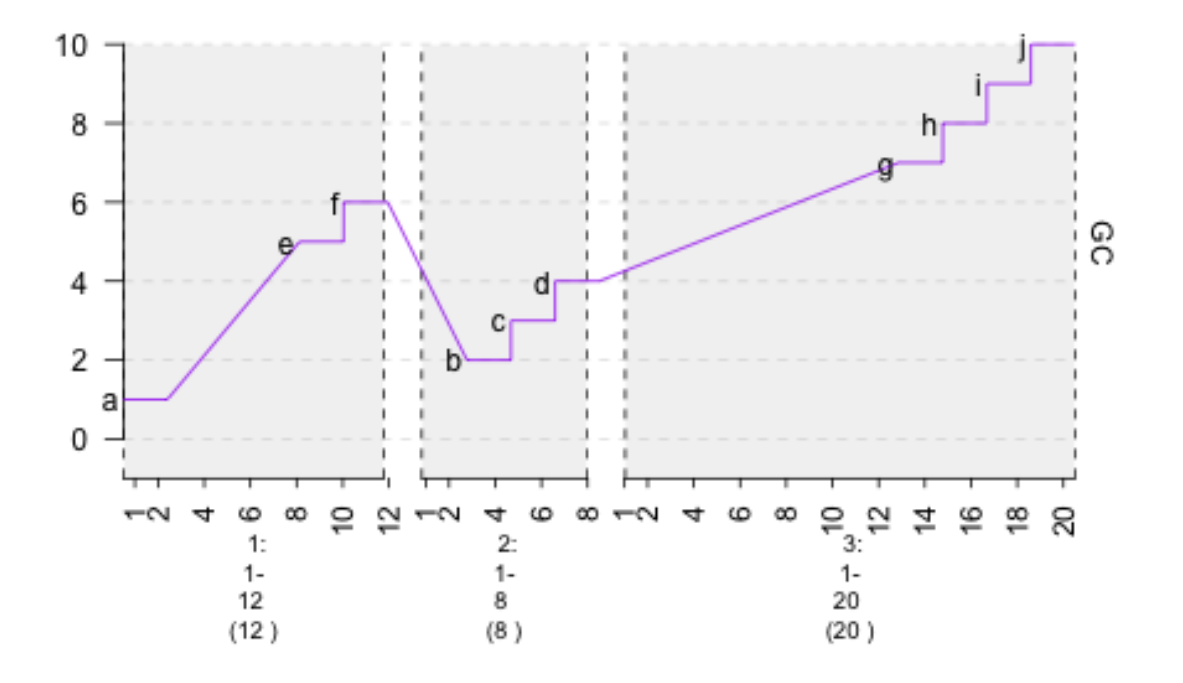

Fig. 8: plot of chunk plot-lines

### <span id="page-25-0"></span>**2.7 circles - Plot data points as circles.**

#### gTrack(gr , circles = TRUE/FALSE)

plot(gTrack(gr , y.field = 'GC' , circles = **TRUE** , col = 'magenta' , border = '60'))

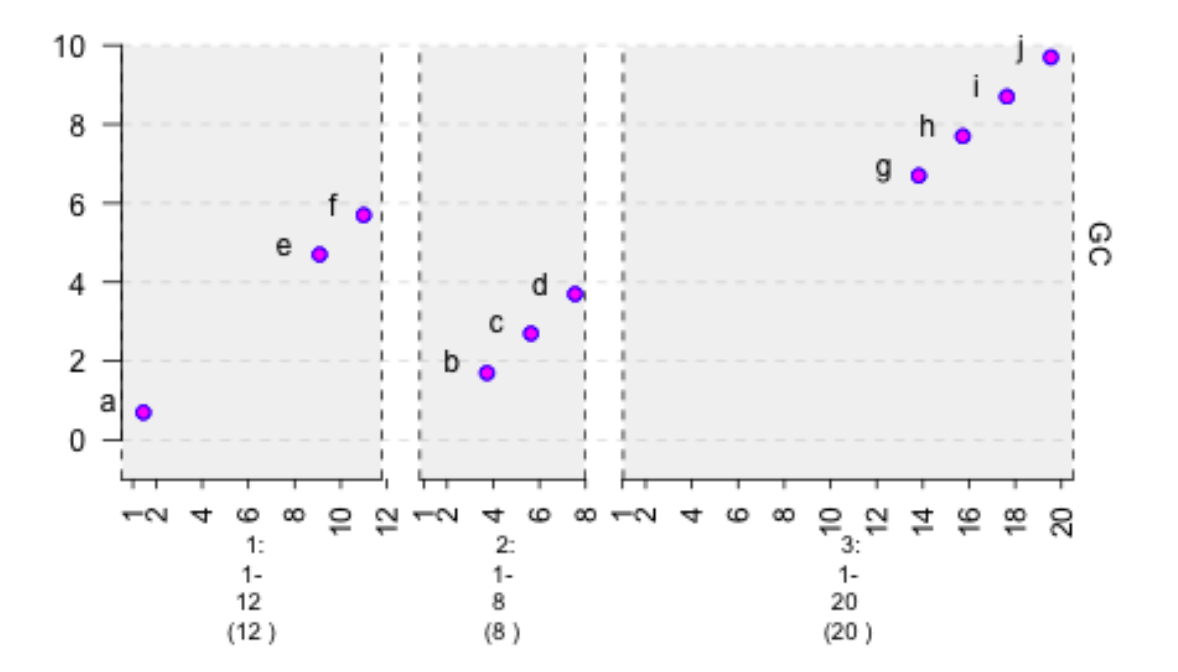

Fig. 9: plot of chunk plot-circles

### <span id="page-26-0"></span>**2.8 colormap - Specify mapping of colors to values.**

plot(gTrack(gr , y.field = 'GC' , bars = **TRUE** , col = **NA** , colormaps = **list**(GC = **c**("1 ˓<sup>→</sup>"="red" , "2" = "blue" , "3"="magenta", "4"="light blue" ,"5"="black" , "6"="green",  $\rightarrow$  "7"="brown", "8"="pink", "9"="yellow", "10" = "orange")) ))

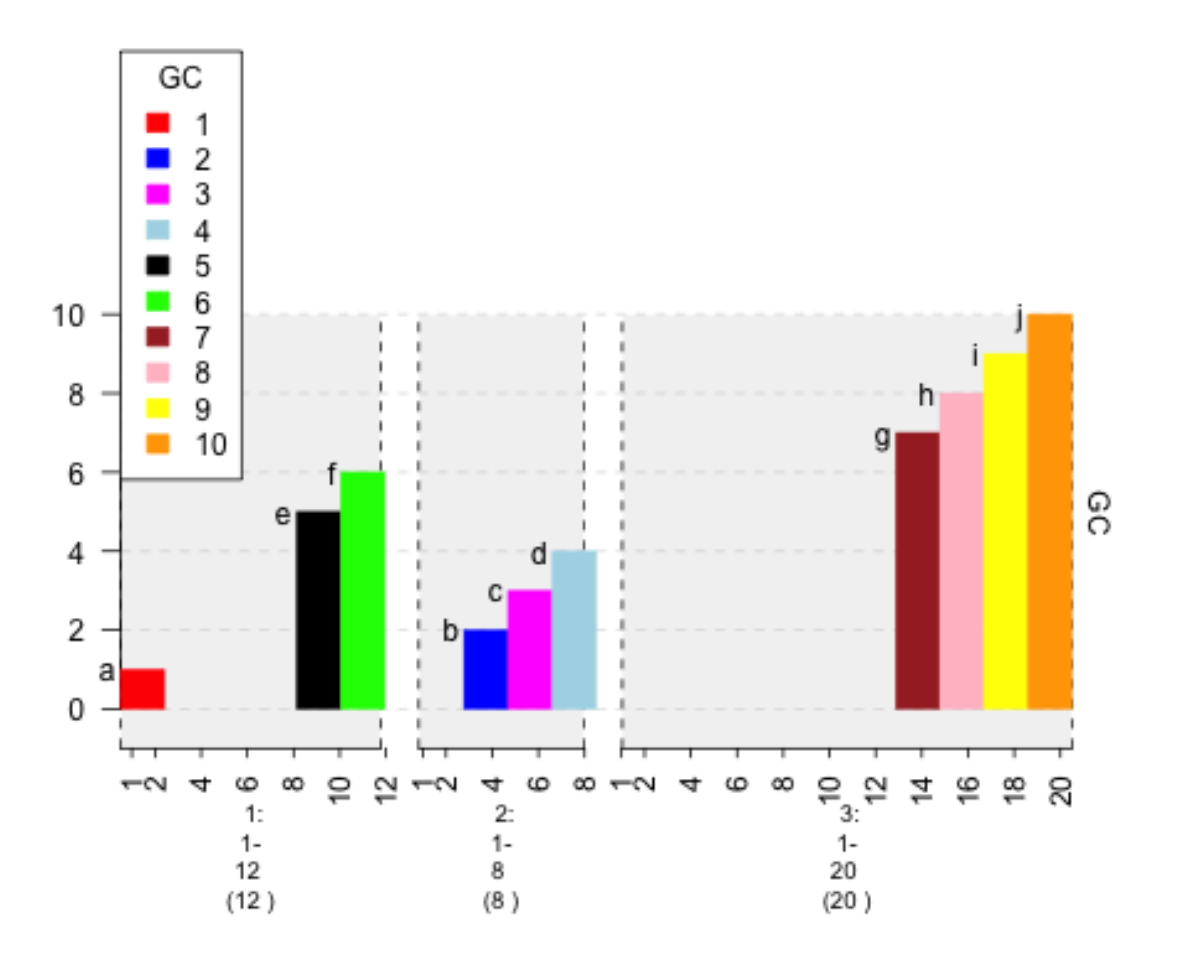

Fig. 10: plot of chunk plot-colormap

### <span id="page-27-0"></span>**2.9 gr.colorfield - Automatically specify mapping of colors to values.**

plot(gTrack(gr , y.field = 'GC' , bars = **TRUE** , col = **NA** , gr.colorfield = 'GC'))

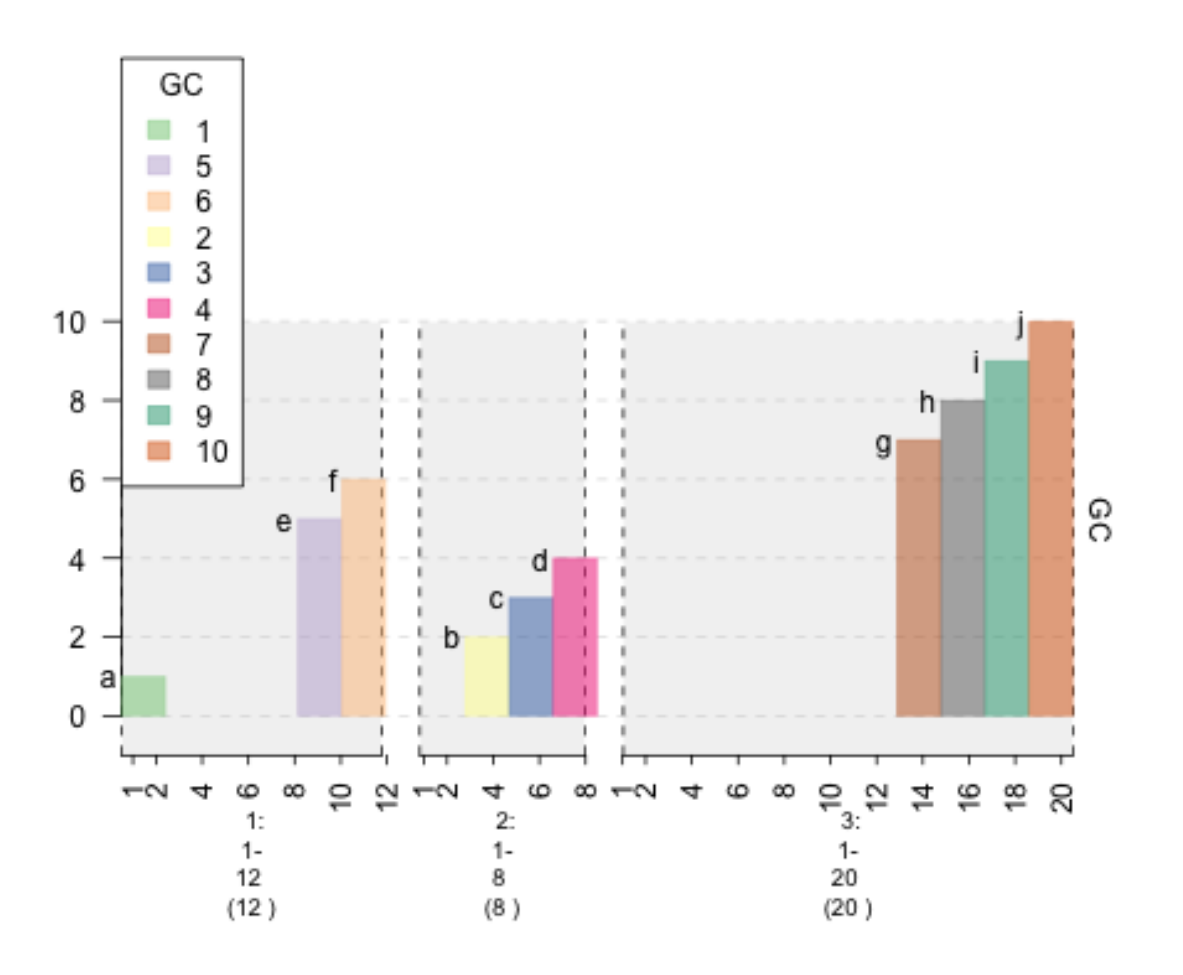

Fig. 11: plot of chunk plot-gr.colorfield

#### <span id="page-27-1"></span>**2.10 gr.labelfield - Plot values for each data point.**

```
plot(gTrack(gr , y.field = 'GC' , bars = TRUE , col = NA , gr.colorfield = 'GC' , gr.
˓→labelfield = 'name'))
```
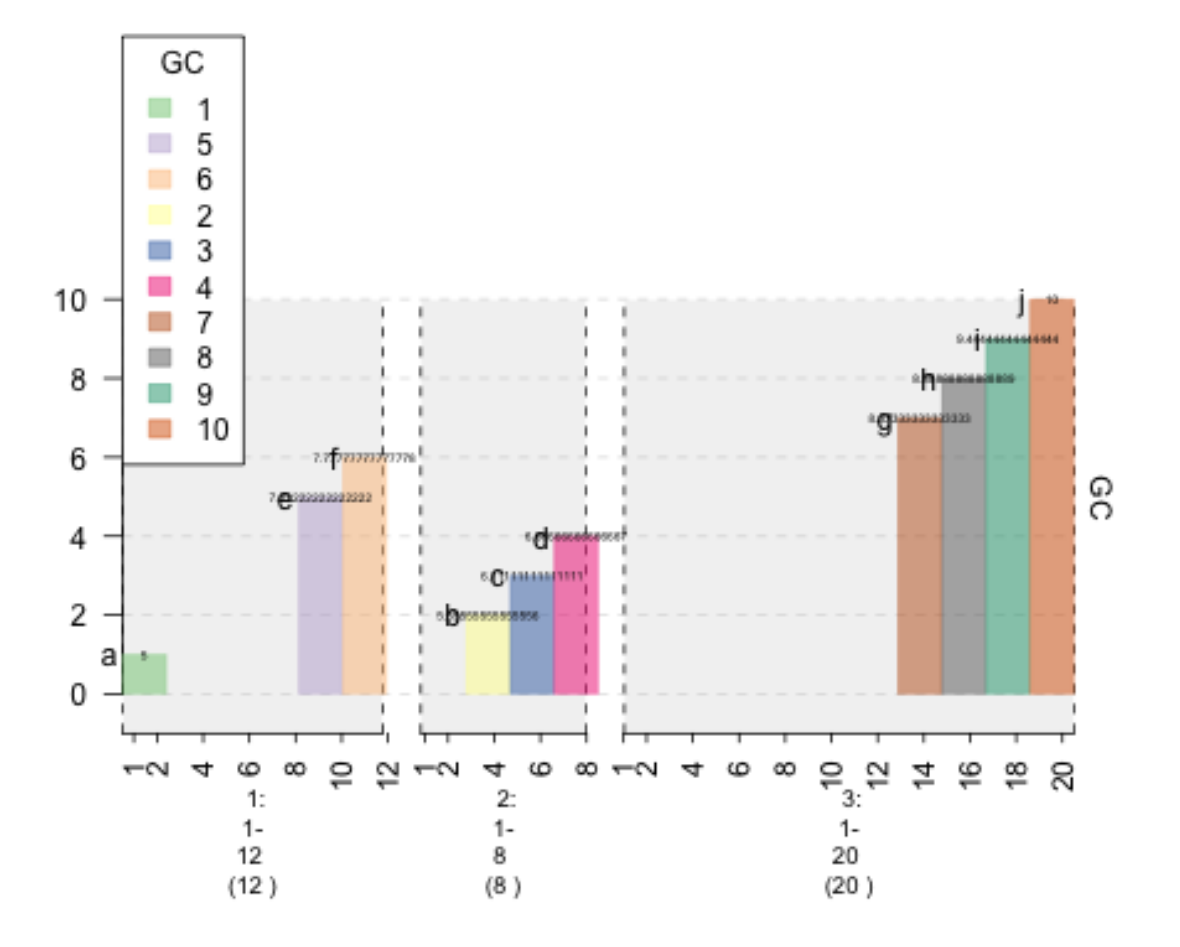

Fig. 12: plot of chunk plot-labelfield

## CHAPTER 3

#### How to Create Graphs

<span id="page-30-0"></span>During chromosomal rearrangements, translocations may occur and graphing such a phenomenon is possible with gTrack. However, the edges parameter must be used. This vignette will explain how to prepare a graph.

### <span id="page-30-1"></span>**3.1 Edges Parameter**

In order to create a connected graph in gTrack, the edges parameter of gTrack must be supplied a matrix or a data frame of connections.

```
##create a GRanges object storing 10 sequences. These sequences will serve as nodes
˓→for the graph.
gr <- GRanges(seqnames = Rle(c("chr1" , "chr2" , "chr1" , "chr3") ,
 c(1,3,2,4)), ranges = IRanges(c(1,3,5,7,9,11,13,15,17,19) ,
  end = c(2,4,6,8,10,12,14,16,18,20),
 names = head(letters,10)),
  GC=seq(1,10,length=10),
  name=seq(5,10,length=10))
```
gr

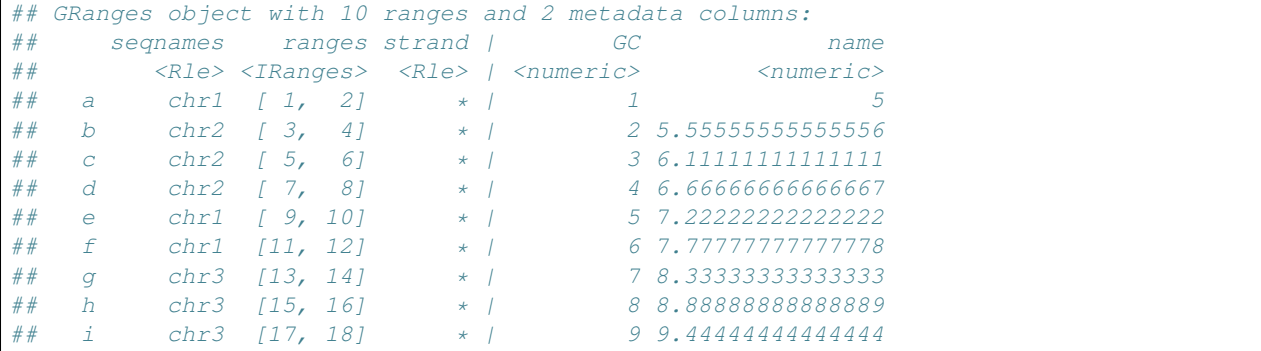

(continues on next page)

```
## j chr3 [19, 20] * | 10 10
\#\### seqinfo: 3 sequences from an unspecified genome; no seqlengths
## Specify links between nodes using a matrix. Numeric 1s refer to a connection while
˓→conversely with 0s.
##create an N*N matrix filled with 0s.
graph = matrix(0, nrow = 10, ncol = 10)##set certain indices to 1.
graph[1,3]=1graph[1,10]=1
graph[2,5]=1graph[2,8]=1qraph[3,5]=1graph[4,1]=1
graph[4, 2] = 1graph[4, 6]=1
graph[4, 9] = 1graph[5,1]=1graph[5,2]=1qraph[5, 4]=1
graph[8,1]=1
graph[8,2]=1graph[9,1]=1graph[10,1]=1
##use edges parameter to create graph.
```

```
plot(gTrack(gr, edges = graph, stack.gap = 5))
```
### <span id="page-31-0"></span>**3.2 col Column**

If a matrix is used to create a graph, color and style of edges cannot be specified.Instead of using a matrix, a data frame can be used to specify those attributes.

```
##the "from" column specifies the beginning node (range).
##the "to" column specifies the end node (range).
##the "col" specifies the color of the edge.
graph = data.frame(from = 1:9, to = c(6,9,7,2,4,10,8,5,3) , col = c('red', 'blue',
˓→'green'))
```
plot(gTrack(gr, edges = graph, stack.gap =  $5)$ )

### <span id="page-31-1"></span>**3.3 lwd Column**

To change the width of the edges, use the lwd parameter.

```
##the "lwd" column specifies the width of the edge.
graph$lwd = 1.844941graph
```
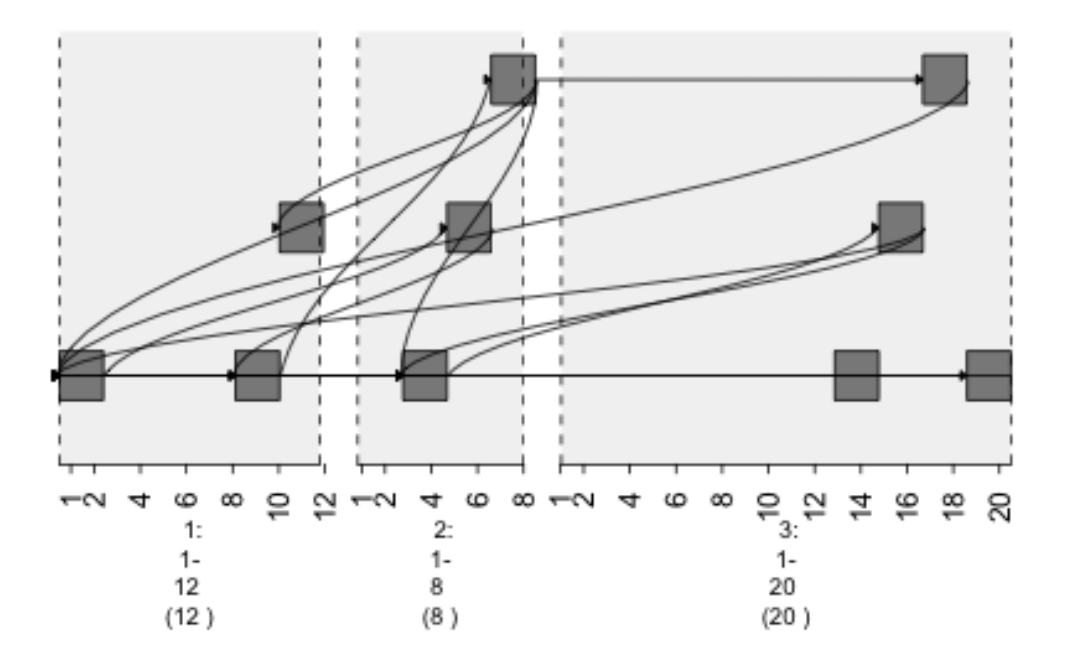

Fig. 1: plot of chunk plot1

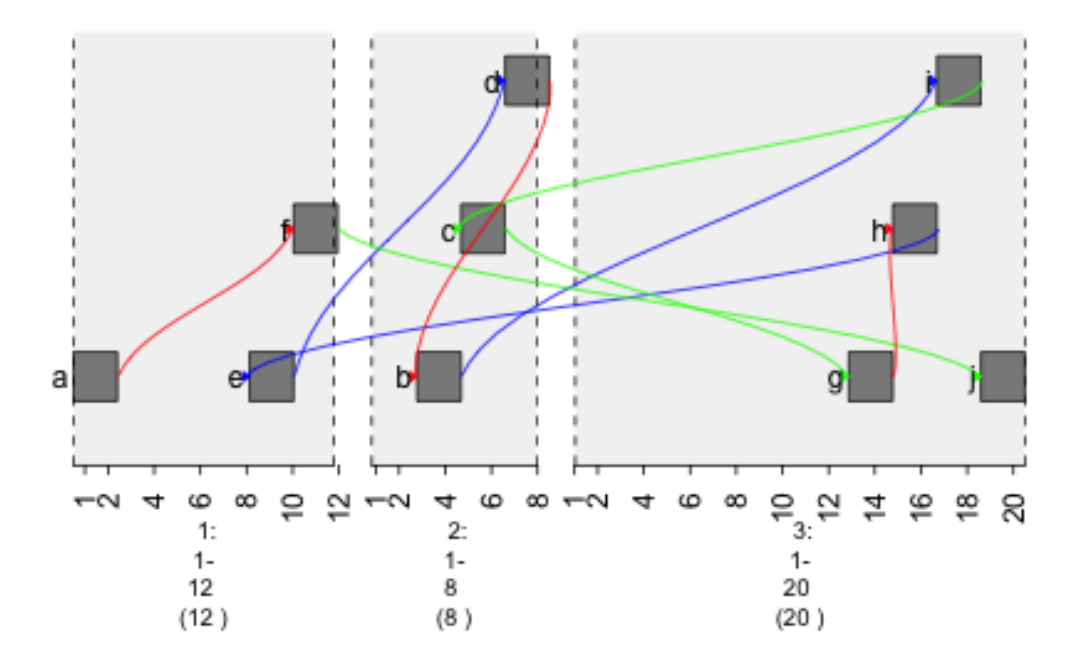

Fig. 2: plot of chunk colored-graph

```
## from to col lwd
## 1 1 6 red 1.844941
## 2 2 9 blue 1.844941
## 3 3 7 green 1.844941
## 4 4 2 red 1.844941
## 5 5 4 blue 1.844941
## 6 6 10 green 1.844941
## 7 7 8 red 1.844941
## 8 8 5 blue 1.844941
## 9 9 3 green 1.844941
```
plot(gTrack(gr, edges = graph, stack.gap = 5))

### <span id="page-34-0"></span>**3.4 lty Column**

Change style of edge by lty parameter.

```
## lty specifies the style of the edge (no dashes, big dashes, little dashes)
graph$lty = c(1,2,3)
```
plot(gTrack(gr , edges = graph , stack.gap = 5))

### <span id="page-34-1"></span>**3.5 h Column**

Increase "curviness" of the edges by adding h column.

```
graph $h = 10
```
plot(gTrack(gr , edges = graph , stack.gap = 5))

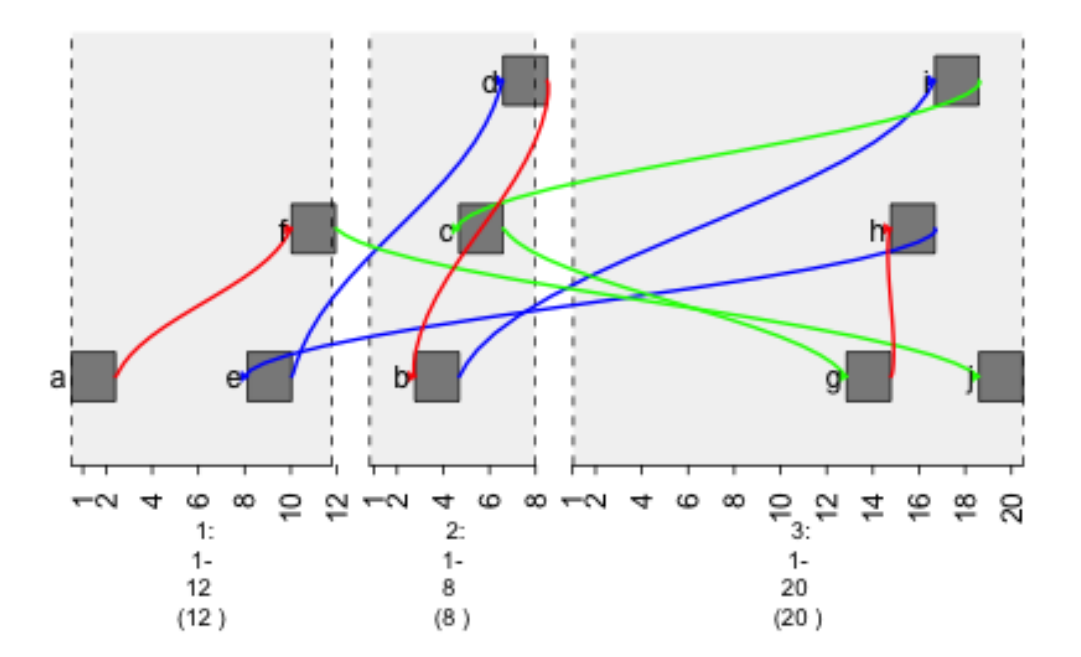

Fig. 3: plot of chunk width-graph
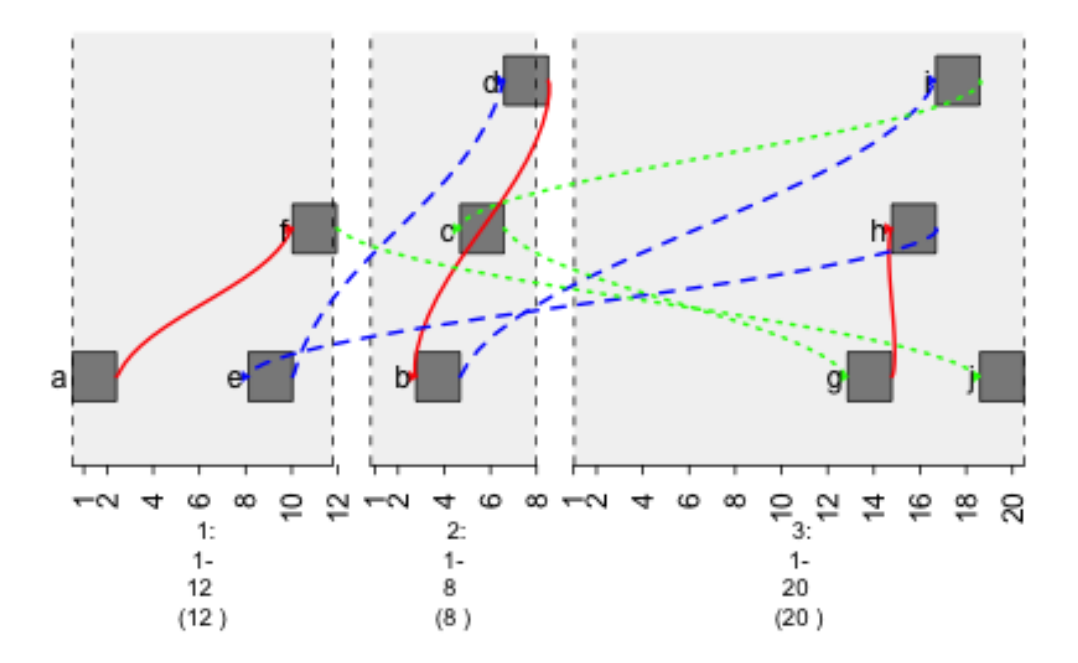

Fig. 4: plot of chunk style-graph

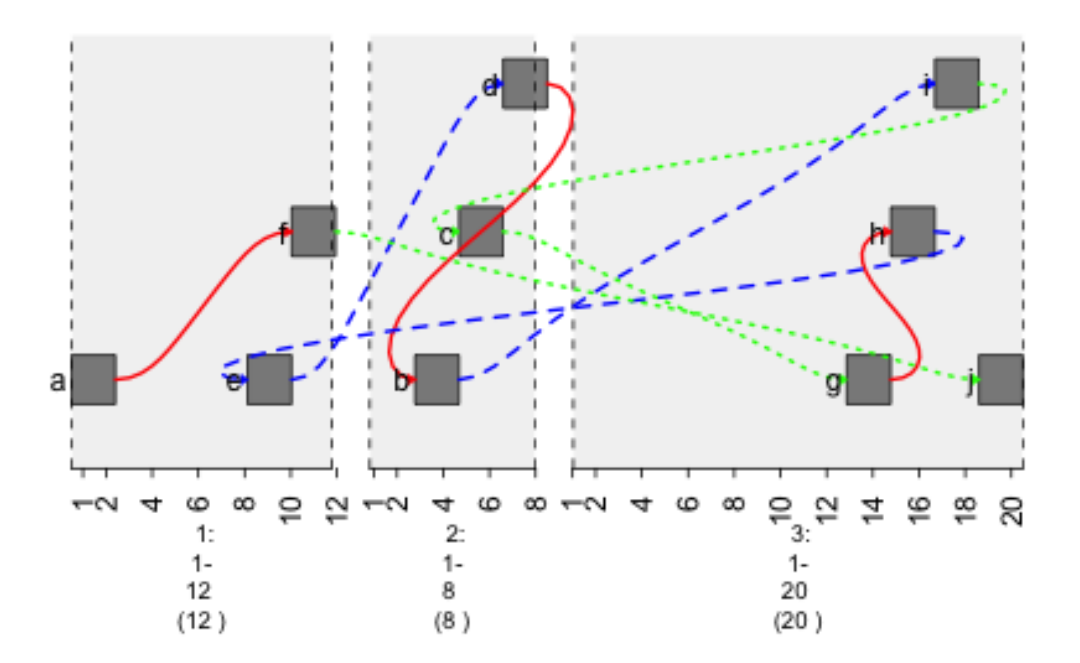

Fig. 5: plot of chunk curviness-graph

### How to Create Heat Maps

gTrack is able to create heat graphs and in this vignette, the steps to make one will be shown. In order to create one the mdata parameter of gTrack must be supplied a matrix.

#### **4.1 mdata Parameter**

```
## DO NOT FORGET TO LOAD gUtils library.
library(gUtils)
## In order to create a heat map for each node in the matrix, color intensity needs
˓→to be specified.
## To illustrate, a random N*N matrix filled with values from 1:100 is used, but
˓→first a GRanges object is made.
##create an N lengthed GRanges object that you want to have connections.
gr \leftarrow GRanges(seqnames = Rle(c("chr1", "chr2", "chr1", "chr3") ,c(1,3,2,4)),
\rightarrow ranges = IRanges (c(1,3,5,7,9,11,13,15,17,19) ,end = c(2,4,6,8,10,12,14,16,18,20),
˓→names = head(letters,10)),GC=seq(1,10,length=10), name=seq(5,10,length=10))
heatMap = matrix(runit(length(qr)^2)), nrow = 10, ncol = 10)
```
plot(gTrack(gr, mdata = heatMap, stack.gap =  $5)$ )

```
## It is also possible to add multiple plots to the same window. Use the
˓→concatenation operator.
plot(c(gTrack(gr, edges = graph, stack.gap = 5), gTrack(gr, mdata = heatMap, stack.
\rightarrowgap = 5)))
```
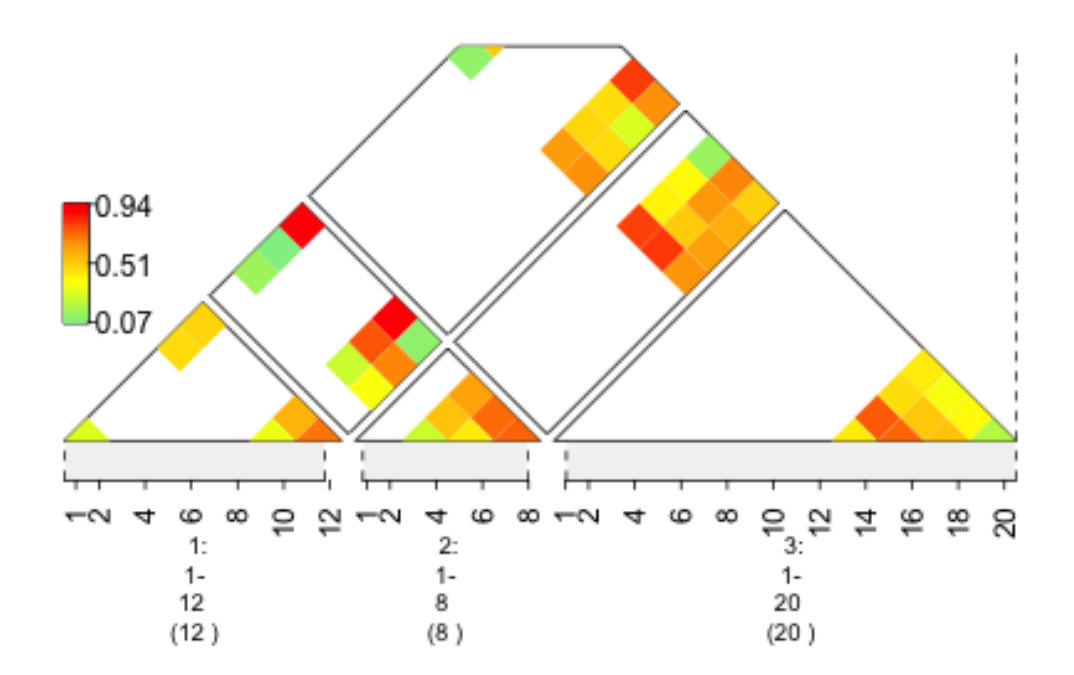

Fig. 1: plot of chunk plotheatmap

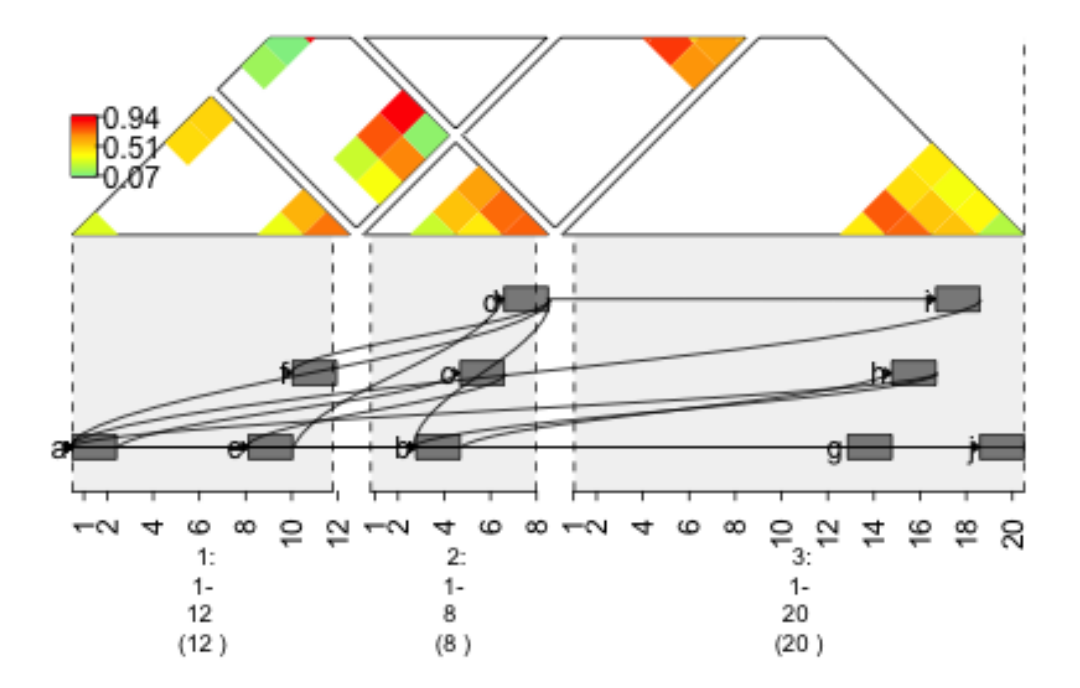

Fig. 2: plot of chunk plotheatmap

### **4.2 Zooming In and Out of a Graph**

## In order to zoom in and out, essentially the ranges of the sequences need to be ˓<sup>→</sup>stretched or shrinked. ## Firstly, in upstream code, the "seqnames" field of the GRanges object was supplied → character vectors. The problem that arises is that the seqlengths of the GRanges, ˓<sup>→</sup>object cannot be implicitly determined. ## gUtils can easily fix a GRanges object so that the seqlengths is properly set. ## Use the gr.fix function. It will find the largest coordinate for each seqname and ˓<sup>→</sup>subsequently save those values in the seqlengths parameter.  $qr \leftarrow qr.fix(qr)$ ## create the window for the plot.  $si = sigr(seqinfo(qr.fix(qr)))$ 

plot(**c**(gTrack(gr , edges = graph, stack.gap = 5) , gTrack(gr , mdata = heatMap, stack. ˓<sup>→</sup>gap = 5)) , gr.sub(si , 'chr' , '' )+20)

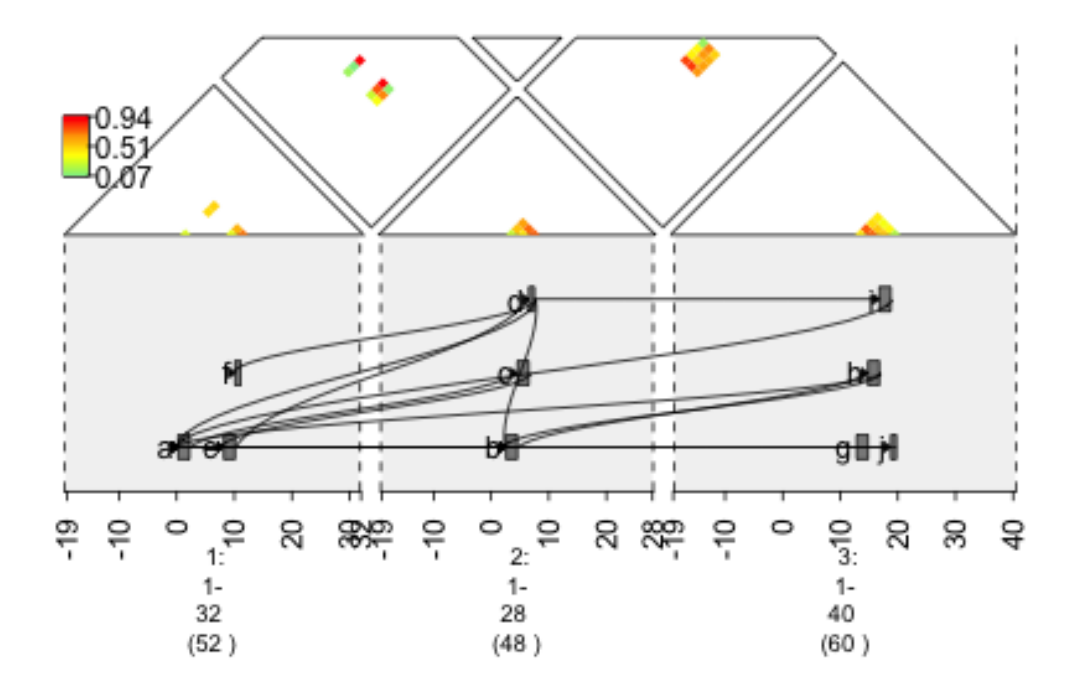

Fig. 3: plot of chunk zoomedOutGraph

## How To Graph Relationships In The Genome

Genes interact with each other and gTrack is capable of graphing them.

In this vignette, the draw.paths and circle parameters of gTrack will aide in illustrating gene interactions. Specifically, they will be used in graphing variants in random sequences.

## **5.1 Using Draw.paths Parameter**

To prepare a data set that illustrates the draw.paths parameter, a GRangesList storing RANDOM sequences in chromosomes 1,2, and 3 is created. Then, two graphs, one with and one without the draw.paths parameter will be made. The difference in the two show the affect the draw.paths parameter has on graphs.

```
gene1 = sort(sample(gUtils::gr.tile(gUtils::parse.gr('1:1-5e3+'), 50), 5))
gene2 = rev(sort(sample(gUtils::gr.tile(gUtils::parse.gr('2:1-5e3-'), 50), 12)))
gene3 = sort(sample(gUtils::gr.tile(gUtils::parse.gr('3:1-5e3+'), 50), 8))
##Create a column that keeps a counter of the exon number.
gene1$exon = 1:length(gene1)
gene2$exon = 1:length(gene2)
gene3$exon = 1:length(gene3)
## Combine into GRangesList
gr1 = GRangesList(gene1 = gene1, gene2 = gene2, gene3 = gene3)gt.genes = gTrack(grl)
## Plot two graphs, one with and one without the draw.paths parameter.
fusion = GRangesList(c(grl$gene1[1:3], grl$gene2[5:9], grl$gene3[7:8]))
gt.fusion = gTrack(fusion, draw.paths = FALSE)
gt.fusion.o = gTrack(fusion, draw.paths = TRUE)
## separating the windows for the graph.
win = gUtils::parse.gr(c('1:1-1e4', '2:1-1e4', '3:1-1e4'))
```
plot(**c**(gt.genes, gt.fusion, gt.fusion.o), win +1e3)

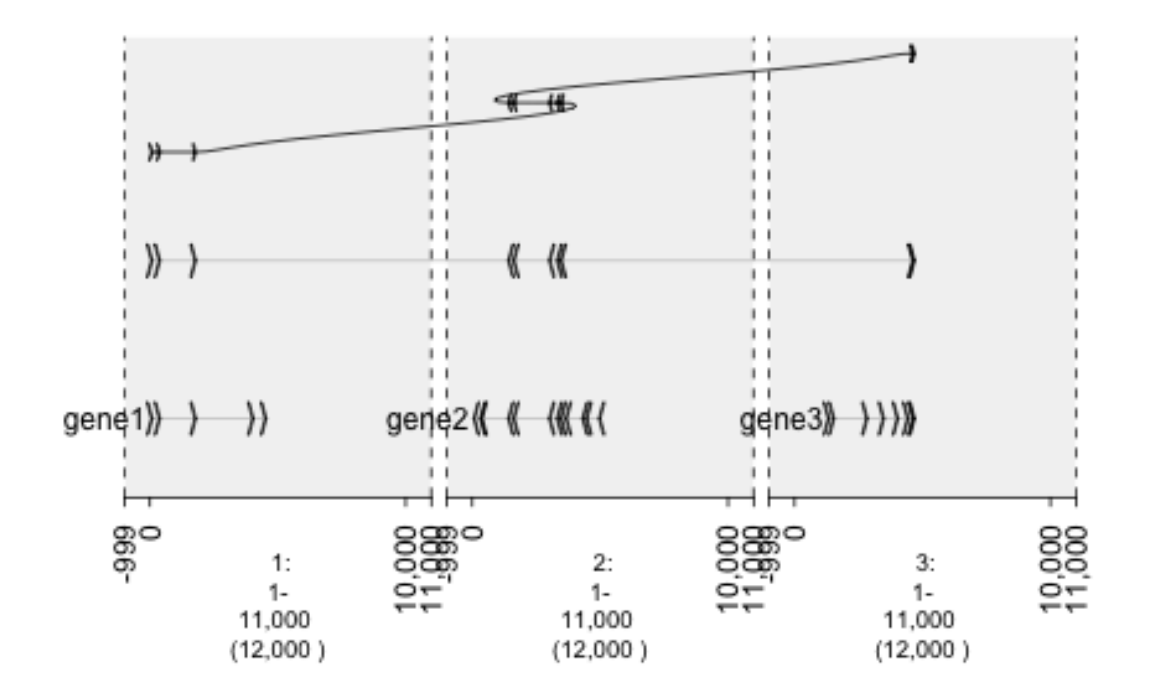

Fig. 1: plot of chunk -plotList

### Graphing Point Mutations

To illustrate gTrack's functionality in graphing point mutations, a data set of sequences is created and a few of them will are picked as variants. This data will be graphed and because there are outliers (variants), they will be easily visable. This vignette also exemplifies how/when to use the gTrack name parameter.

#### **6.1 name Parameter**

```
## create sequences from chromosomes 1-3.
fake.genome = c('1'=1e4, '2'=1e3, '3'=5e3)tiles = gr.tile(fake.genome, 1)
## Choose 5 random indices. These indices will store the variants.
hotspots = sample(length(tiles), 5)
## for each sequence, calculate the shortest distance to one of the hotspots.
d = pmin(Inf, values(distanceToNearest(tiles, tiles[hotspots]))$distance, na.rm = .
˓→TRUE)
## for sequences near the hotspots, the "prob" will be a higher positive number. It.
˓→becomes smaller as it moves farther from the hotspot.
prob = .05 + exp(-d^2/10000)## sample 2000 of the sequences. the one nearer to the hotspots will "probably" be.
˓→selected.
```

```
mut = sample(tiles, 2000, prob = prob, replace = TRUE)
```

```
## Error in sample.int(length(x), size, replace, prob): incorrect number of
˓→probabilities
```

```
## graph with different degrees of stack.gap. The higher numeric supplied to stack.
˓→gap helps separate the data, visually.
gt.mut0 = gTrack(mut, circle = TRUE, stack.gap = 0, name = "Track 0")
```

```
gt.mut2 = gTrack(mut, circle = TRUE, stack.gap = 2, name = "Track 2")
gt.mut10 = gTrack(mut, circle = TRUE, stack.gap = 10, name = "Track 10")
gt.mut50 = gTrack(mut, circle = TRUE, stack.gap = 50, name = "Track 50")
```
win = si2gr(fake.genome) plot(**c**(gt.mut0, gt.mut2, gt.mut10, gt.mut50), win)

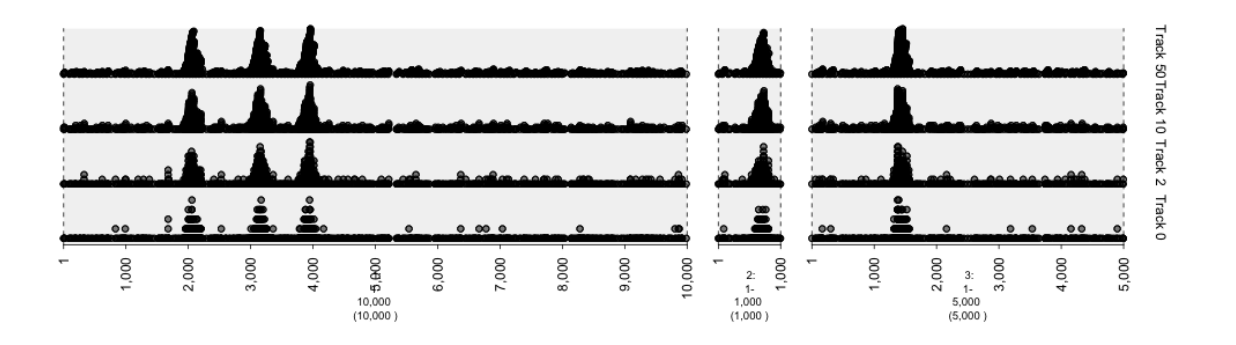

Fig. 1: plot of chunk mutations2-plot

#### How to Graph Structural Variations

```
## make sure to load in these libraries
library(gTrack)
library(bamUtils) ## to use read.bam function
```

```
options(warn=-1)
```

```
## this load sequences that have had coverage calculated from cancer cell lines.
˓→(GRanges object, have to make into a gTrack)
cov = readRDS(gzcon(url('https://data.broadinstitute.org/snowman/gTrack/inst/extdata/
˓→coverage.rds')))
## wrap a gTrack around this, draw with blue circles, and label the track "Cov" and
˓→sets 0 as lower bound for all views
gt.cov = gTrack(cov, y.field = 'mean', circles = TRUE, col = 'blue', name = 'Cov')
## this loads the junctions data from the cell line (GRangesList, where each item is_
˓→a length 2 GRanges
## with strand information specifying the two locations and strands that are being
\rightarrowfused)
junctions = readRDS('../../inst/extdata/junctions.rds')
## loading the GENCODE gene model gTrack (hg19 pre-loaded comes with gTrack,
## but can be made from any .gff file from GENCODE (http://www.gencodegenes.org/
˓→releases/19.html)
gt.ge = track.gencode()
```
## Pulling gencode annotations from /Library/Frameworks/R.framework/Versions/3.3/ ˓<sup>→</sup>Resources/library/gTrack/extdata/gencode.composite.collapsed.rds

```
## this loads a gTrack object of a genome graph i.e. network of the same cancer cell_{\square}˓→line (generated by JaBba)
graph = readRDS('../../inst/extdata/graph.rds')
## pick an interesting junction and plot the genes, coverage, and genome graph around
                                                                             (continues on next page)
```

```
## the links argument specifies the junctions that are being drawn
window = junctions[[290]] + 1e5
```
plot(**c**(gt.ge, gt.cov, graph), window, links = junctions)

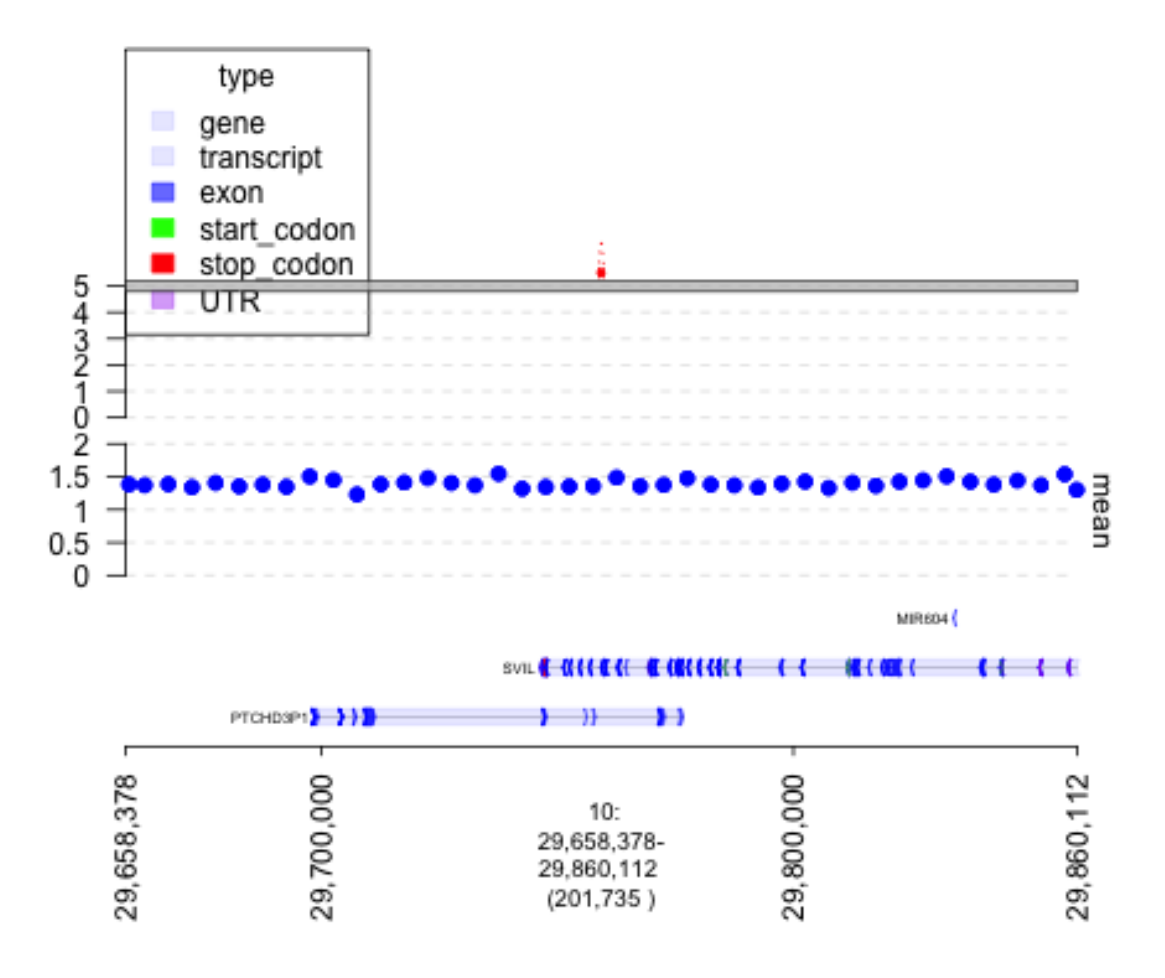

Fig. 1: plot of chunk plot-firstSV

```
ix = 194cwindow = junctions[[ix]]
jix = c(582, 583)window = unlist(junctions[jix]) + 3e5
```

```
## convert junctions to a data frame. values() returns values from the hash which is.
˓→the junctions object, in this example.
values(junctions)$col = 'gray'
values (junctions) $lwd = 1values(junctions)$lty = 2 # adds dashed instead of dotted line stylevalues(junctions)$col[jix] = 'red'
values(junctions)$lwd[jix] = 3 # thicker line widthvalues(junctions)$lty[jix] = 1 # $ solid line style for junction of interest
```

```
plot(c(gt.ge, gt.cov, graph), window, links = junctions)
```
#### **7.1 Graping BAM data**

```
## 4 windows corresponding to the 4 breakpoints involved in these two rearrangements.
window = unitist(junctions[jix]) + 250## pull the reads out in these windows from the tumor and normal bam file.
treads = read.bam("../../inst/extdata/files/tumor.bam", window)
nreads = read.bam("../../inst/extdata/files/normal.bam", window)
## make them into gTracks
td.treads = gTrack(treads, draw.var = TRUE, name = 'Tumor reads')
td.nreads = gTrack(nreads, draw.var = TRUE, name = 'Normal reads')
```
plot(**c**(gt.ge, td.nreads, td.treads), window, links = junctions)

```
## dividing tumor read pairs between those that support a rearrangement (i.e. hit.
˓→multiple windows)
## and concordant read pairs that lie only within a single window
treadsr = treads[grl.in(treads, window, logical = FALSE)>1]
treadsc = treads[grl.in(treads, window, logical = FALSE)==1]
## isolating normal
nreadsr = nreads[grl.in(nreads, window, logical = FALSE)>1]
nreadsc = nreads[grl.in(nreads, window, logical = FALSE)==1]
td.treadsr = gTrack(treak, draw-var = TRUE, name = 'Turnor reads R', height = 30, ...\rightarrowangle = 45)
td.nreadsr = gTrack(nreadsr, draw.var = TRUE, name = 'Normal reads')
td.treadsc = gTrack(treadsc, draw.var = TRUE, name = 'Tumor reads')
td.nreadsc = gTrack(nreadsc, draw.var = TRUE, name = 'Normal reads C')
```

```
plot(c(gt.ge, td.nreadsc, td.nreadsr, td.treadsc, td.treadsr), window, links =
˓→junctions)
```
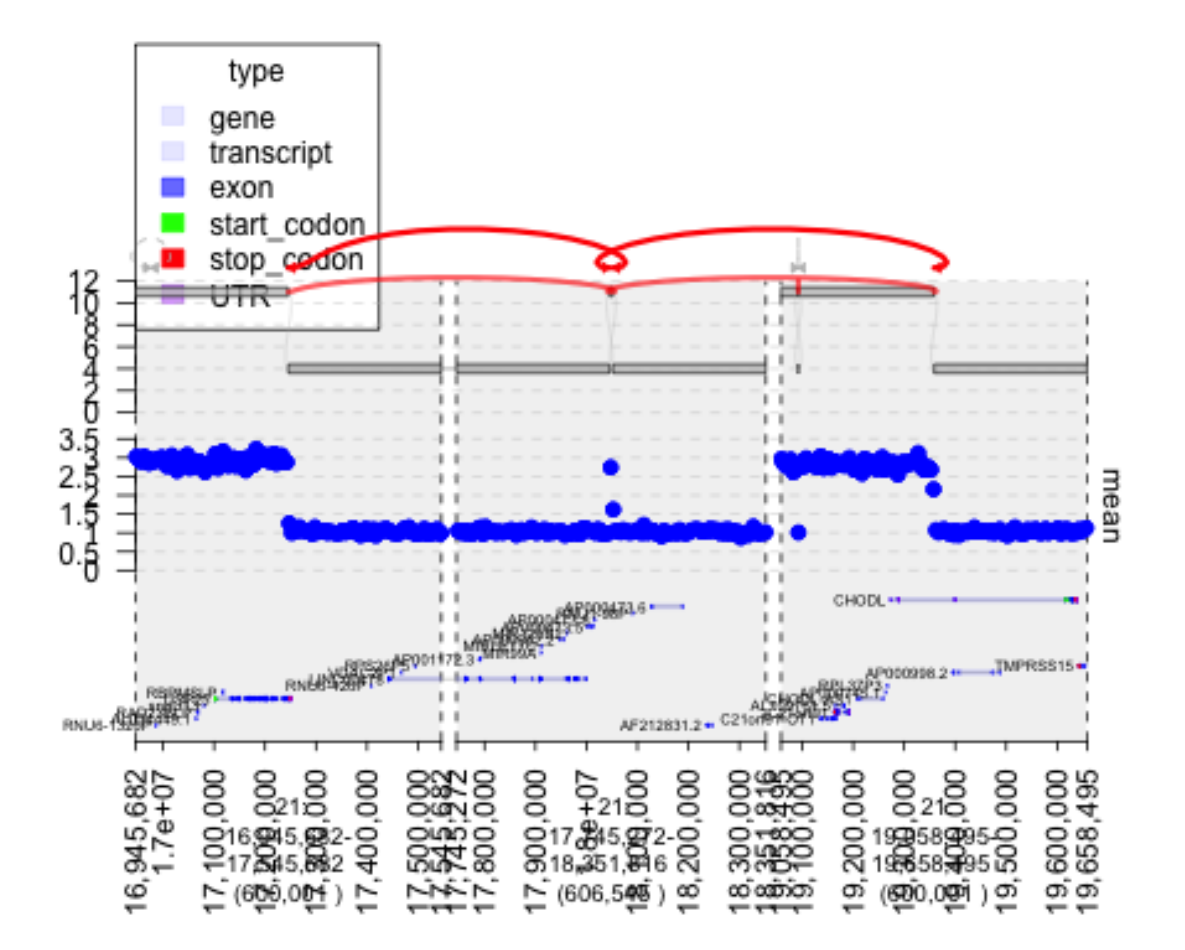

Fig. 2: plot of chunk plot2ndgraph

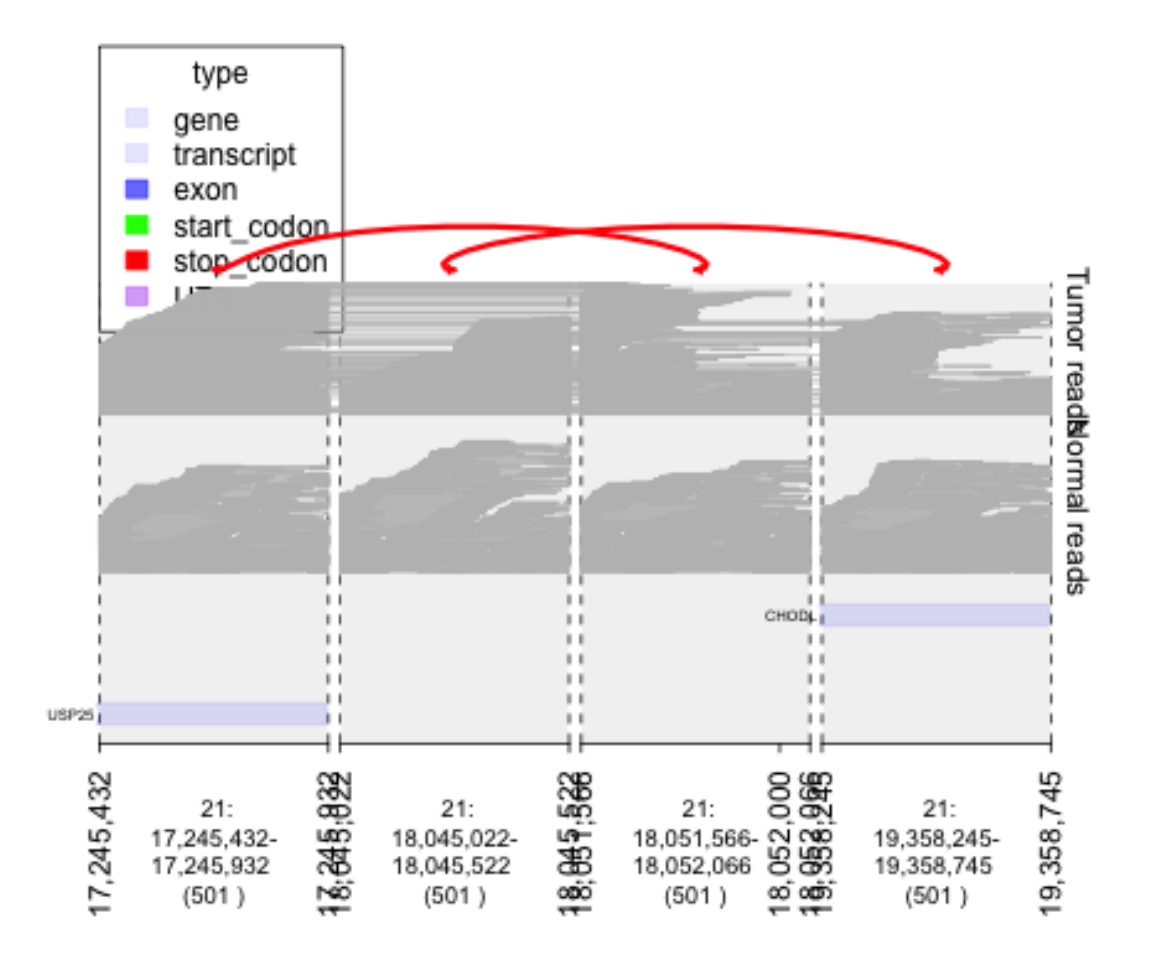

Fig. 3: plot of chunk graph\_BAM\_data

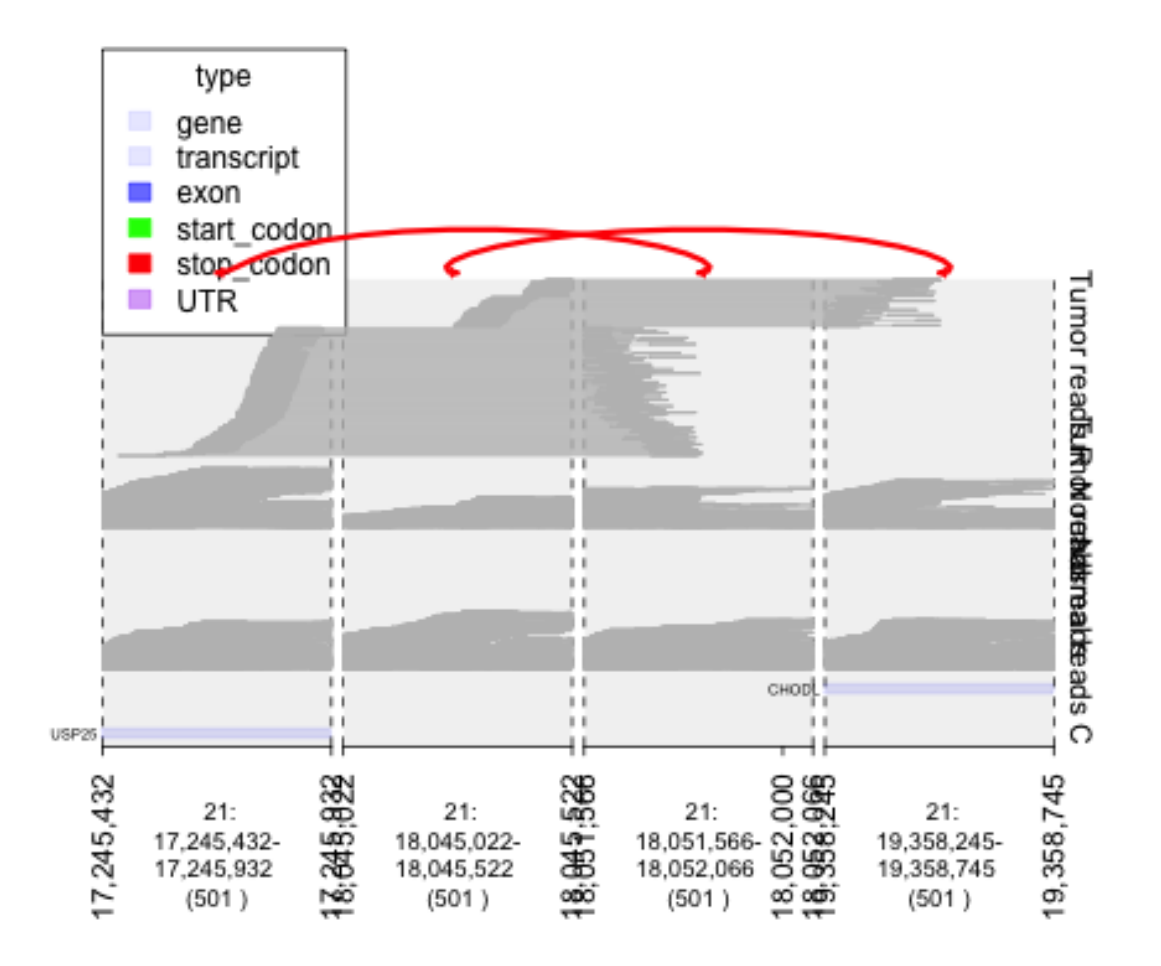

Fig. 4: plot of chunk plotingTumors

# CHAPTER<sup>8</sup>

### How to Graph Super Enhancers

To illustrate gTrack's capability in exploring data sets such as ChIP-Seq data as well as reading BigWig data sets. This entire vignette attemps to replicate Zhang, X. et al (2016) which identified focally amplified super enhancers in epithelial cancers.

```
## The methods section of http://www.nature.com/ng/journal/v48/n2/full/ng.3470.html
˓→stated
## that GISTIC (used to find copy number variations) analyses were performed on
˓→available TCGA data
## TCGA data was found on the TCGA copy number portal which is created by the Broad
˓→Institute of
## MIT and Harvard.
## After finding version 3.0 of the SNP pipeline on 22 October 2014, clicking on the
ightharpoonupIGV
## session returned an XML document (http://portals.broadinstitute.org/tcga/gisticIgv/
˓→session.xml?analysisId=21&tissueId=548&type=.xml)
## which stored the web path to the *.seg.gz file. I downloaded that and found
## that it stored the log2 ratios (tumor coverage / normal coverage).
## wget http://www.broadinstitute.org/igvdata/tcga/tcgascape/141024_update/all_
˓→cancers.seg.gz
## wget http://www.broadinstitute.org/igvdata/tcga/tcgascape/141024_update/sample_
˓→info.txt
## gzip -d all_cancers.seg.gz
```
## **8.1 Using dt2gr (gUtils) and y.field (gTrack) and gr.colorfield and colormaps**

############################## ##############################

```
(continued from previous page)
```

```
############################## Starting Analysis ##############################
############################## ##############################
library(gTrack) ## main sauce.
library(gUtils) ## for dt2gr
## Load coverage data into data.table. Very fast, thanks data.table.
## seg_data <- fread('../../inst/extdata/files/all_cancers.seg')
seg_data[Log2.Ratio <= 0, data_sign := "deletion"]
seg_data[Log2.Ratio > 0, data_sign := "insertion"]
## Coerce into GRanges from data.table because gTrack operates on GRanges.
seg_ranges <- dt2gr(seg_data)
## first glimpse (gotta know what the data looks like). Probably should zoom in
˓→before even starting.
```

```
## if you want the colors to be chosen automatically.
plot(gTrack(seg_ranges, y.field = 'Log2.Ratio', gr.colorfield = 'data_sign'))
```

```
# if you want to manually set the colors. Better because red/blue can be chosen,
˓→instead of some random colors.
plot(gTrack(seg_ranges, y.field = 'Log2.Ratio', colormaps = list('data_sign' =
˓→c(insertion = "blue", deletion = "red"))))
```

```
## Subset to MYC enhancer amplification regions.
seg_data_chrom8 <- seg_data[ Chromosome == 8]
```

```
## coerce into GRanges from data.table because gTrack operates on GRanges.
seg_ranges_chrom8 <- dt2gr(seg_data_chrom8)
```

```
## if you want to manually set the colors. Better because red/blue can be chosen
˓→instead of some random colors.
plot(gTrack(seg_ranges_chrom8, y.field = 'Log2.Ratio', colormaps = list('data_sign' =
˓→c(insertion = "blue", deletion = "red"))), win = seg_ranges_chrom8)
```
## **8.2 Using parse.gr (gUtils)**

```
############################## ##############################
############################## Plot MYC Enhancers ##############################
############################## ##############################
## first MYC(myc) (s)uper-(e)nhancer.
myc_se <- parse.gr(c('8:129543949-129554294'))
## zoom into that region to view CNA.
win < - myc_se
plot(gTrack(seg_ranges_chrom8, y.field = 'Log2.Ratio', colormaps = list('data_sign' =
\rightarrowc(insertion = "blue", deletion = "red"))), win)
```
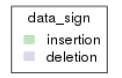

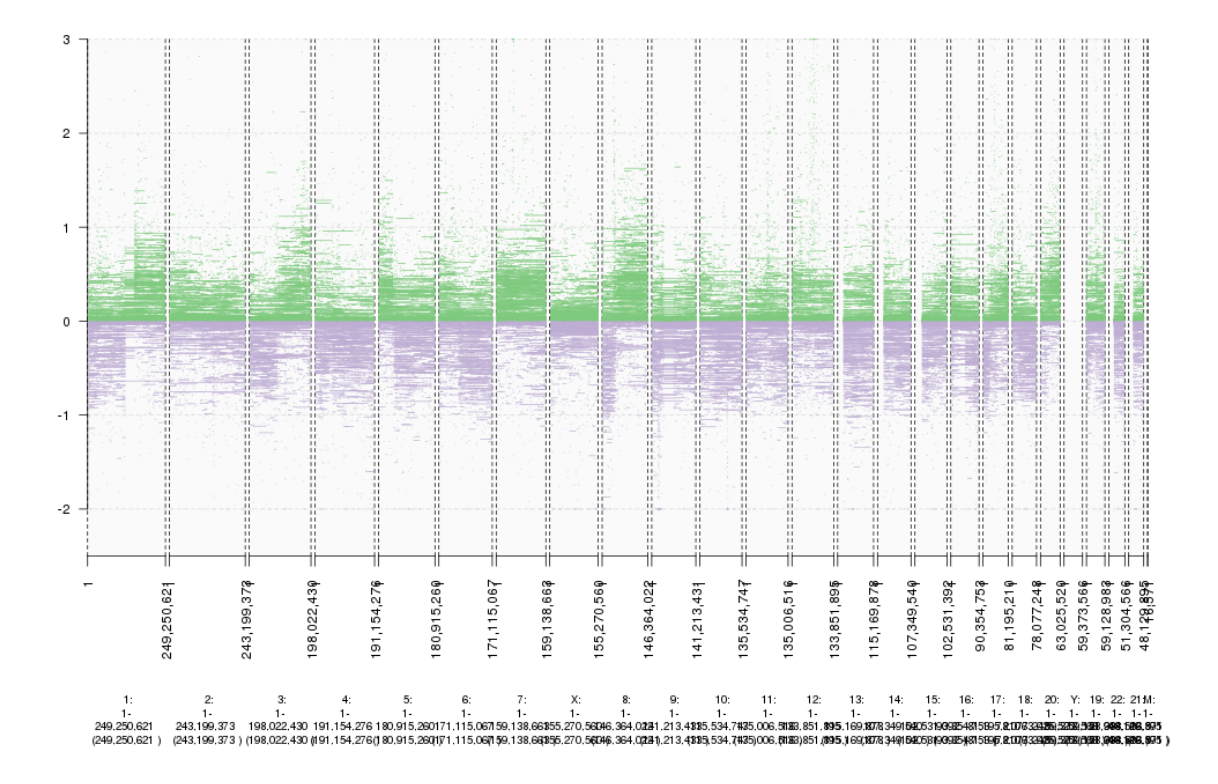

Fig. 1: plot of chunk starting\_analysis\_plot

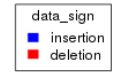

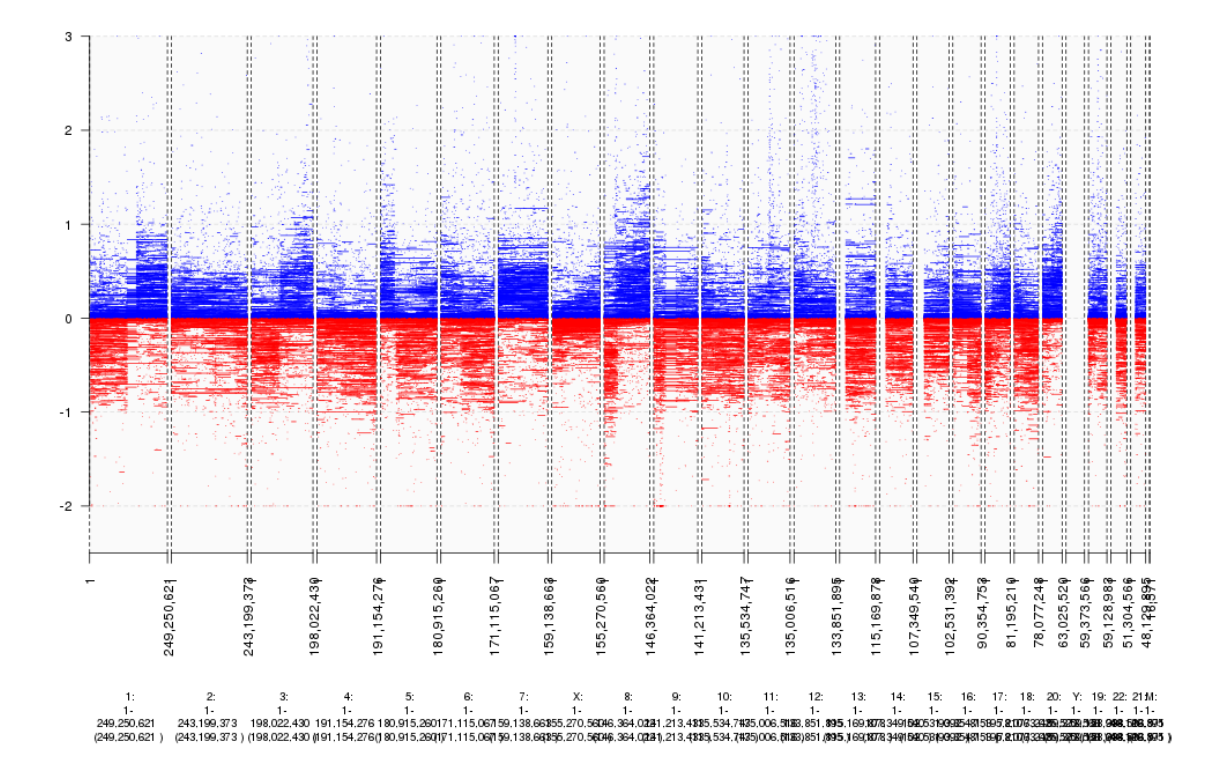

Fig. 2: plot of chunk starting\_analysis\_plot2

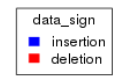

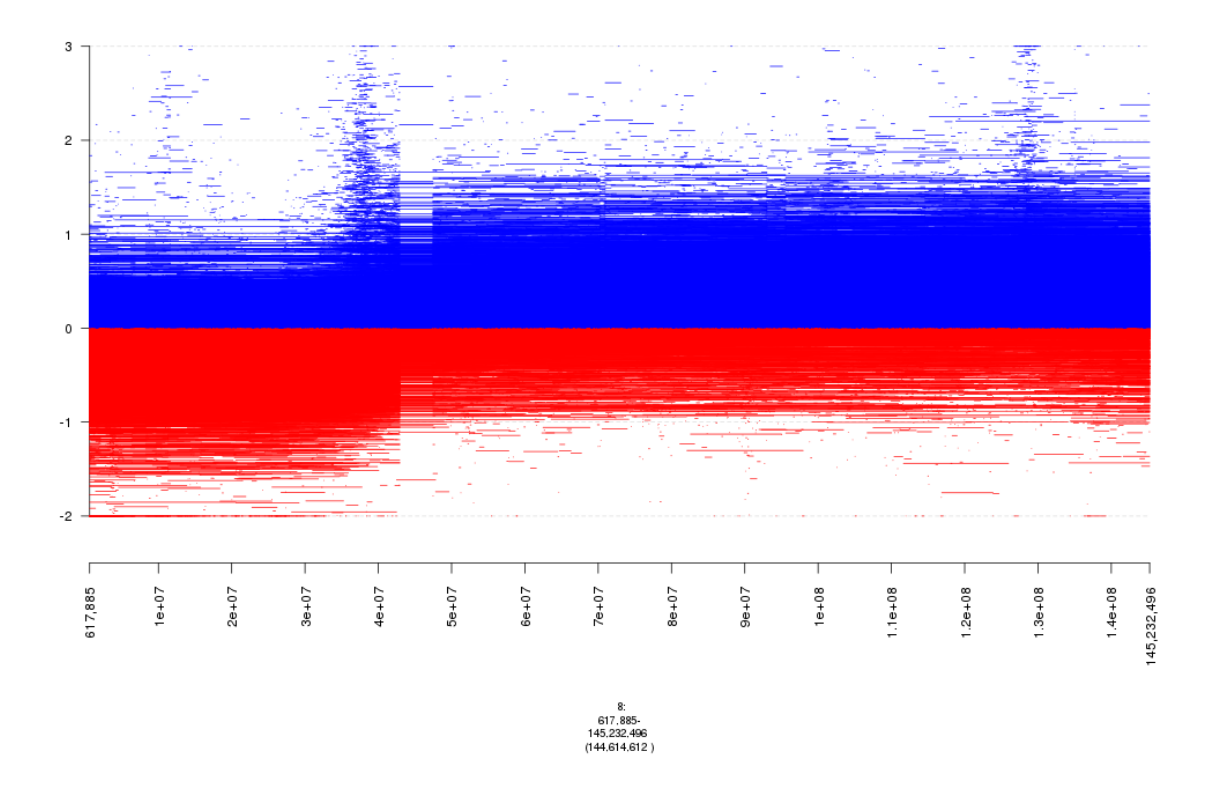

Fig. 3: plot of chunk starting\_analysis\_plot3

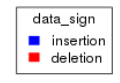

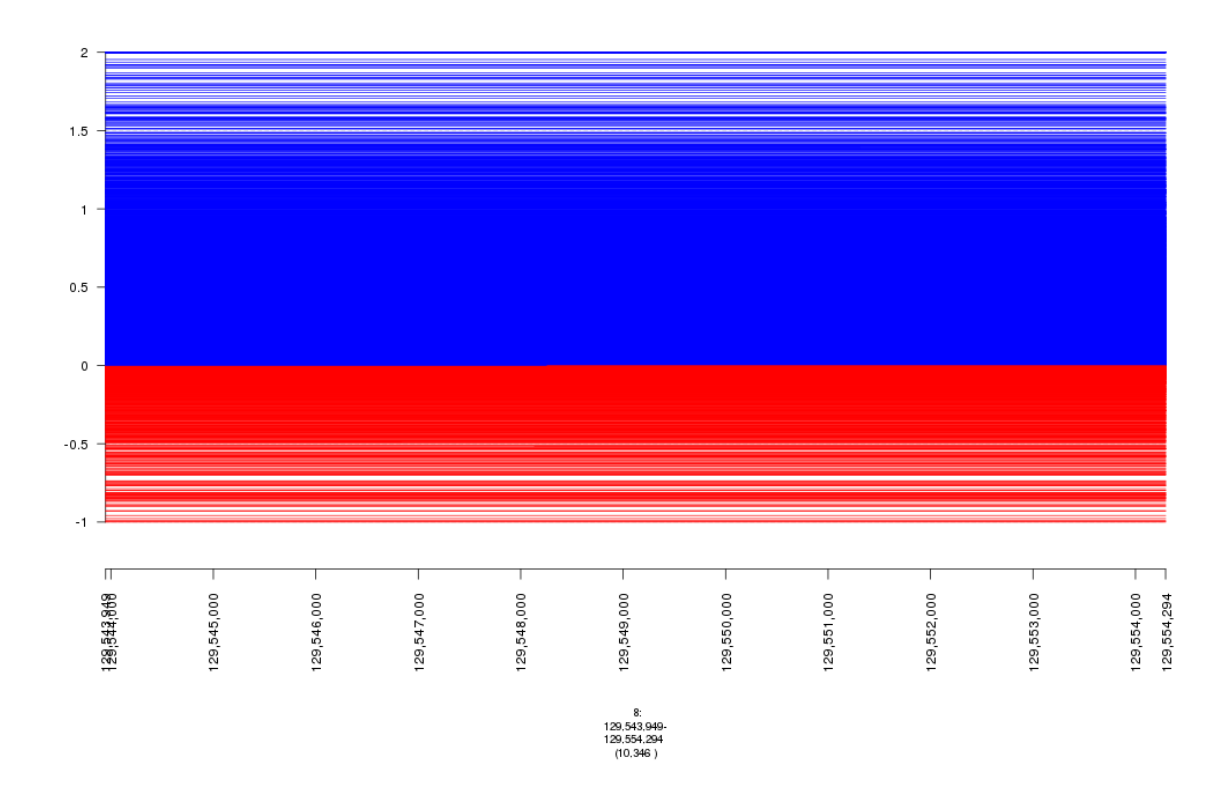

Fig. 4: plot of chunk plot\_MYC\_enhancers

```
## second MYC super-enhancer
myc_se <- parse.gr(c('8:129166547-129190290'))
win <- myc_se
plot(gTrack(seg_ranges_chrom8, y.field = 'Log2.Ratio', colormaps = list('data_sign' =
˓→c(insertion = "blue", deletion = "red"))), win)
```
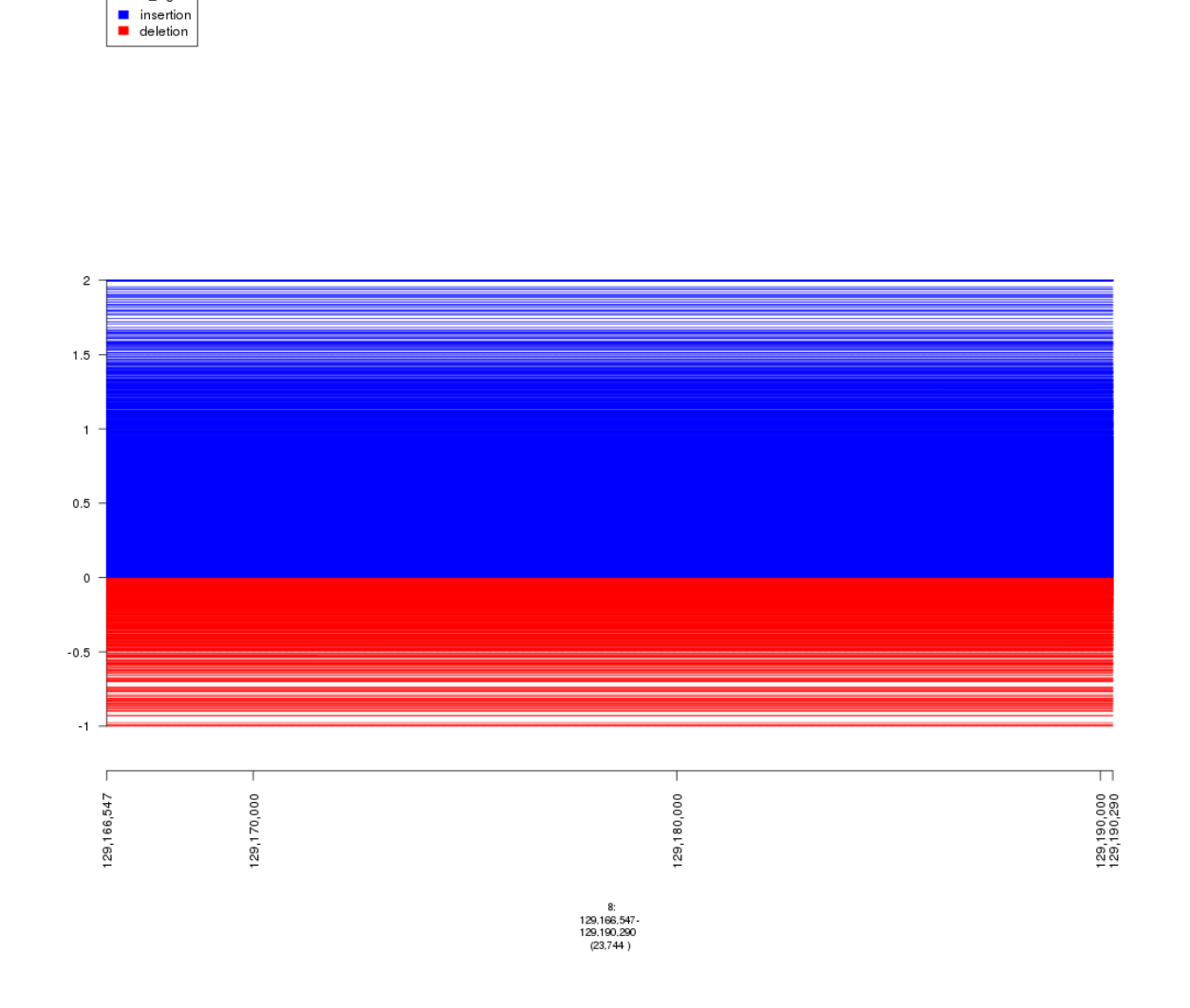

Fig. 5: plot of chunk plot\_MYC\_enhancers

```
## it looks like both regions have focal insertions and deletions.
plot(gTrack(seg_ranges_chrom8, colormaps = list('data_sign' = c(insertion = "blue",
˓→deletion = "red"))), win = seg_ranges_chrom8+10e6)
```
data\_sign

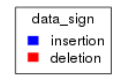

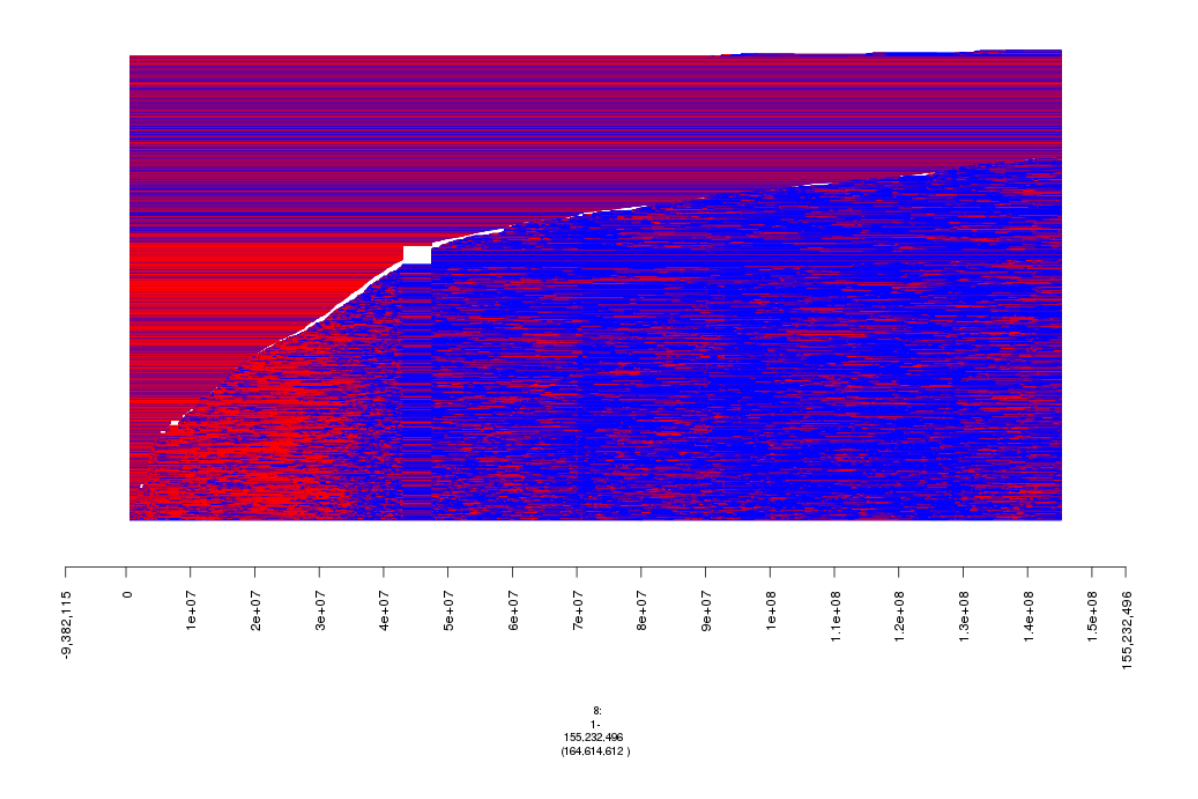

Fig. 6: plot of chunk plot\_MYC\_enhancers

############################## ############################## ############################## Setting Thresholds ############################## ############################## ############################## ## max width is not 50 MB (actually 30KB) to remove very broad copy number changes. ## min width is not 20KB to exclude artifacts. seg\_data\_chrom8 <- seg\_data\_chrom8[End.bp - Start.bp <= 30e3] seg\_ranges\_chrom8 <- dt2gr(seg\_data\_chrom8) plot(gTrack(seg\_ranges\_chrom8, colormaps = **list**('data\_sign' = **c**(insertion = "blue", ˓<sup>→</sup>deletion = "red"))), win = seg\_ranges\_chrom8+10e6)

## explore data set for determining threshold for log2 ratio.

############################## ############################## ############################## Random Fact ############################## ############################## ############################## ## There are more insertions than deletions. sorted\_ratios <- **sort**(seg\_data\_chrom8\$'Log2.Ratio') **length**(sorted\_ratios)

## [1] 4458

```
\# \# \# \# -1 and 2
seg_data_chrom8_2 <- seg_data_chrom8[Log2.Ratio >= -1 & Log2.Ratio <= 2]
seg_ranges_chrom8_2 <- dt2gr(seg_data_chrom8_2)
```

```
plot(gTrack(seg_ranges_chrom8_2, colormaps = list('data_sign' = c(insertion = "blue",
\rightarrowdeletion = "red"))), win = seq_ranges_chrom8_2+10e6)
```

```
############################# ###############################
\hookrightarrow \## Not much of a change, will ignore setting thresholds for Log2.Ratio
############################ ###############################
\rightarrow #
```
### **8.3 Reading bigWig in gTrack**

```
## bigWig downloaded from https://www.encodeproject.org/experiments/ENCSR000AUI/
## fold change.
plot(gTrack('~/my_git_packages/super_enhancers/db/ENCFF038AQV.bigWig'), win = parse.
˓→gr('8:128635434-128941434'))
### store gencode genes.
```

```
ge = track.gencode()
```
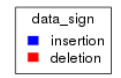

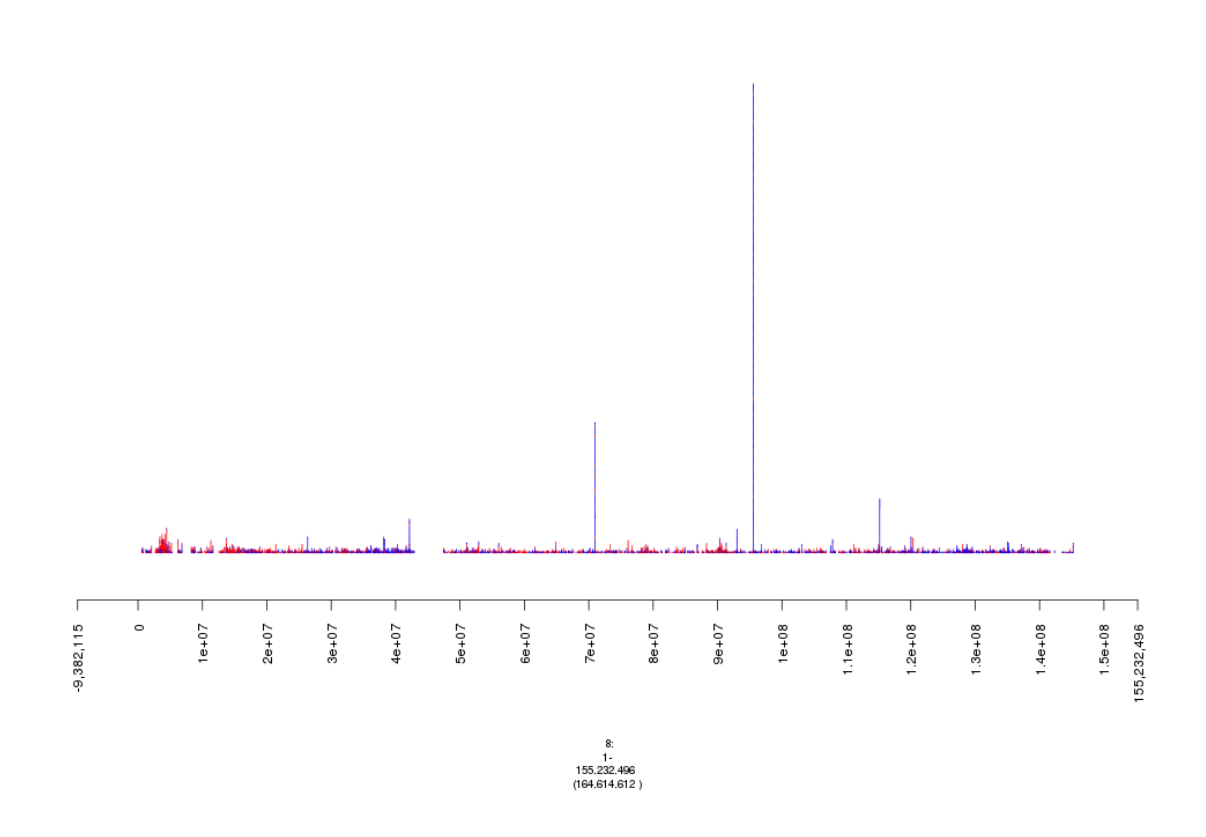

Fig. 7: plot of chunk setting\_thresholds

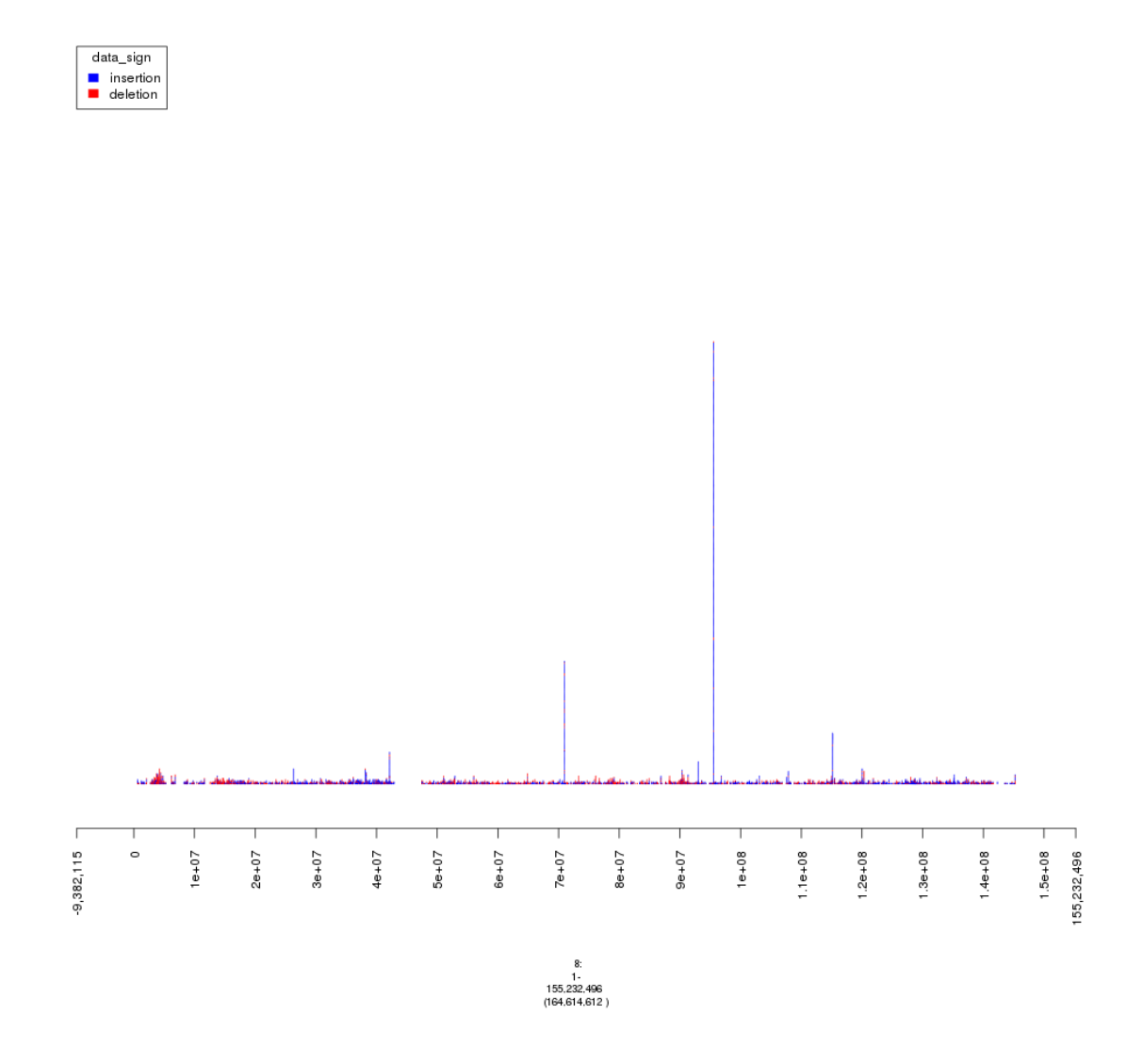

Fig. 8: plot of chunk random\_fact

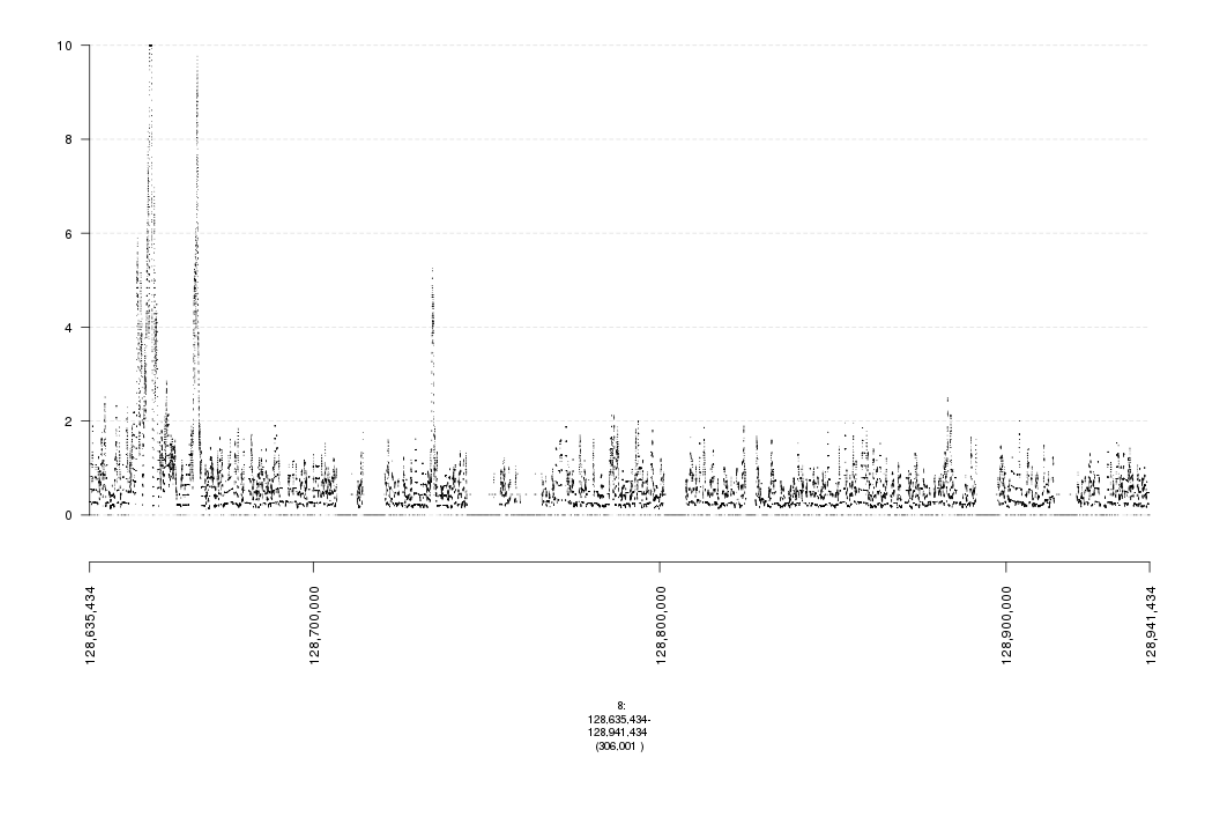

Fig. 9: plot of chunk bigWig

## Pulling gencode annotations from /gpfs/commons/groups/imielinski\_lab/lib/R-3.3.0/ ˓<sup>→</sup>gTrack/extdata/gencode.composite.collapsed.rds

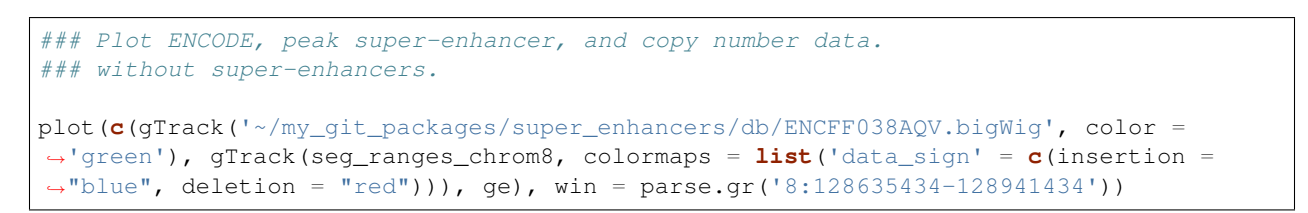

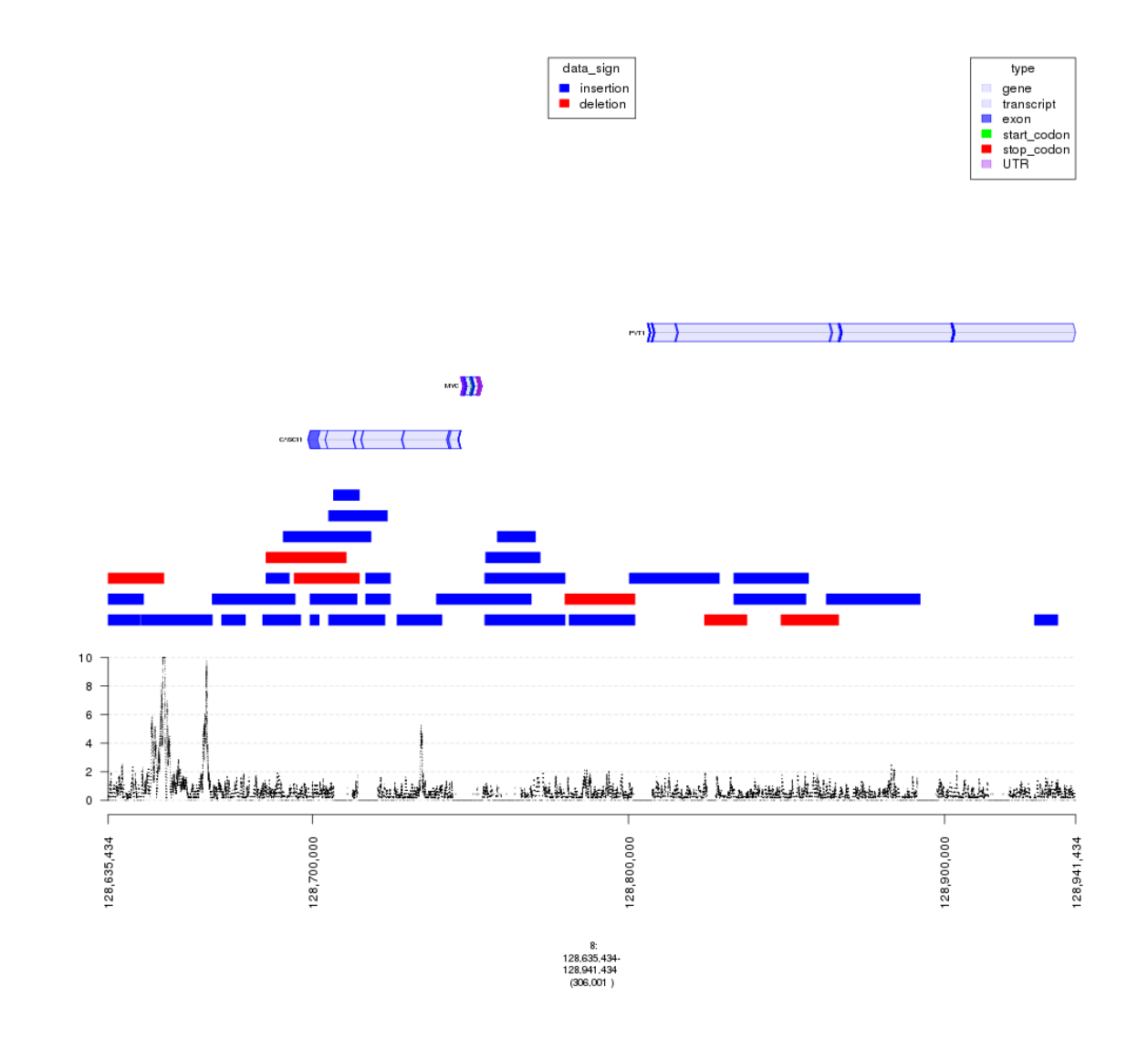

Fig. 10: plot of chunk bigWig

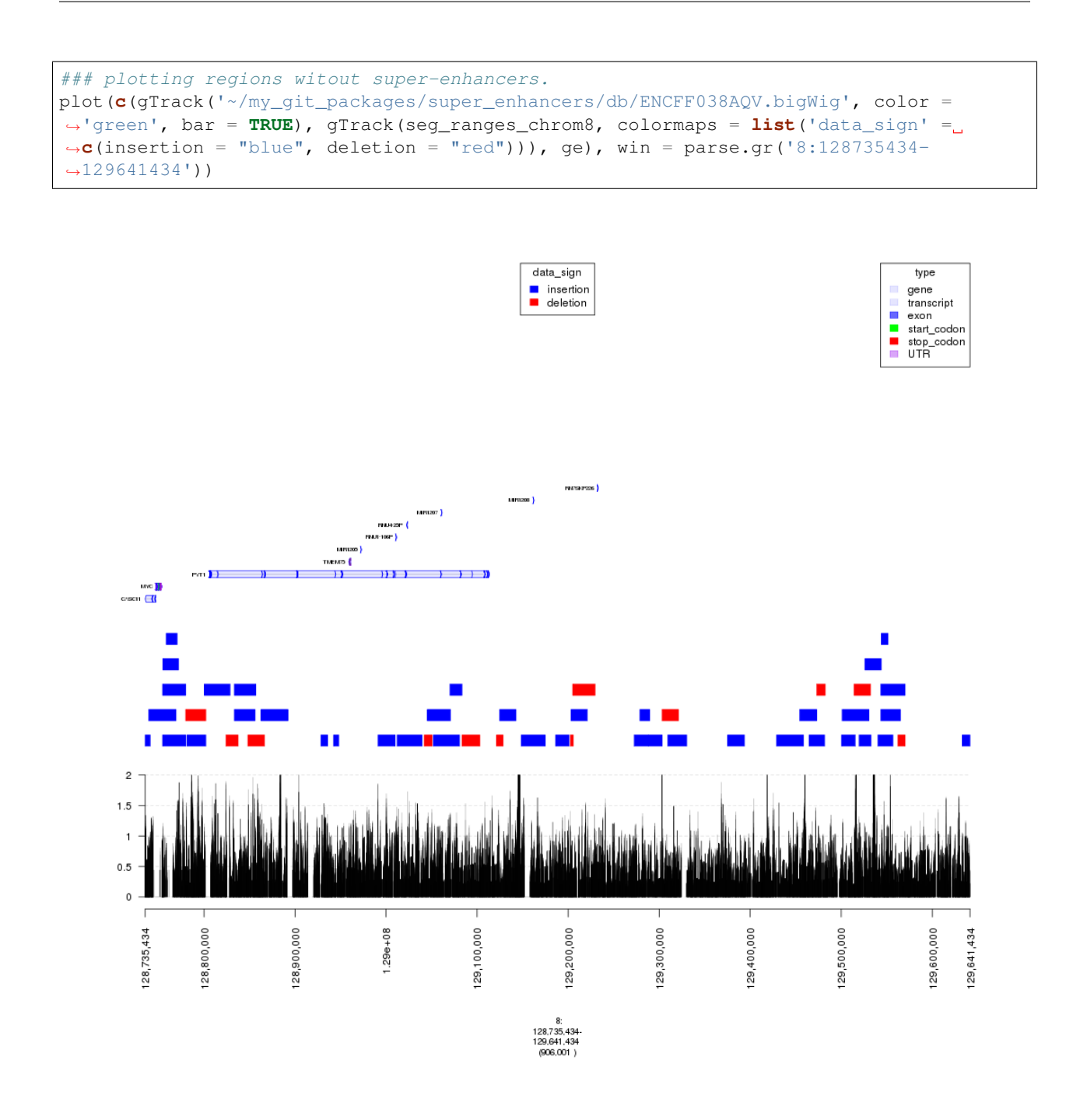

Fig. 11: plot of chunk bigWig

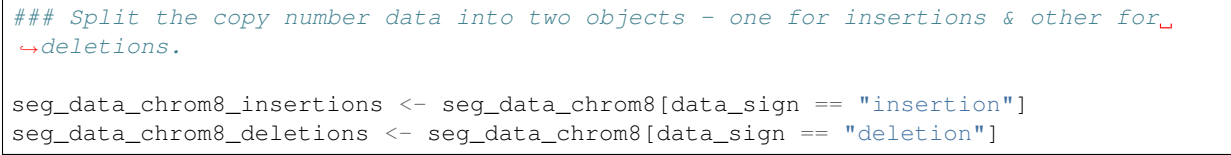

```
seg_ranges_chrom8_insertions <- dt2gr(seg_data_chrom8_insertions)
seg_ranges_chrom8_deletions <- dt2gr(seg_data_chrom8_deletions)
### with super-enhancers & gencode & ChIP-seq & insertions/deletions split.
plot(c(gTrack('~/my_git_packages/super_enhancers/db/ENCFF038AQV.bigWig', bar = TRUE),
˓→gTrack(seg_ranges_chrom8_insertions, col = "blue"), gTrack(seg_ranges_chrom8_
\rightarrowdeletions, col = "red"), ge), win = parse.gr('8:128735434-129641434'))
```
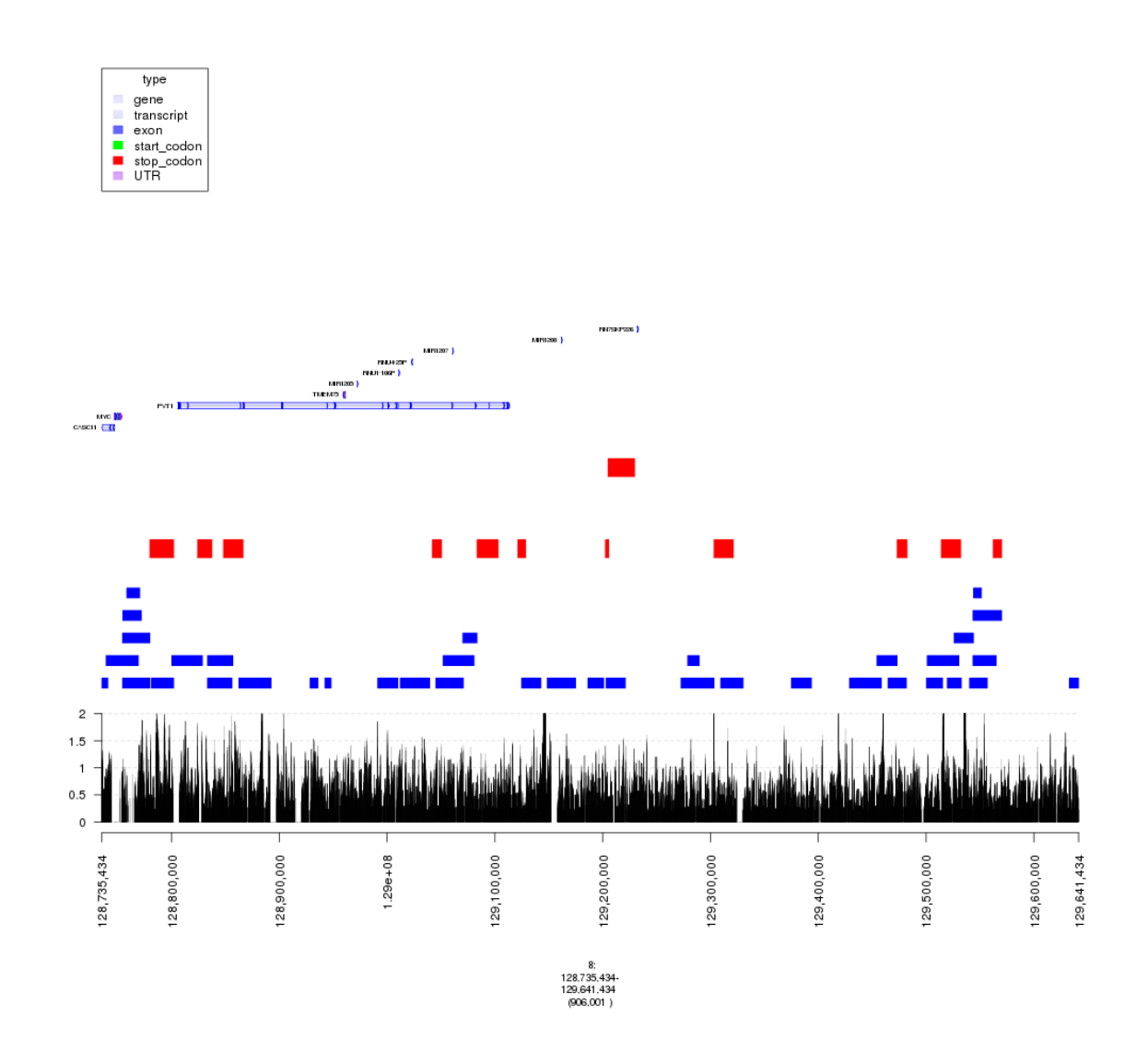

Fig. 12: plot of chunk bigWig

```
## view the density of insertions.
plot(gTrack(seg_ranges_chrom8_insertions, y.field = "Log2.Ratio", col = "blue"), win
˓→= parse.gr('8:128735434-129641434'))
```
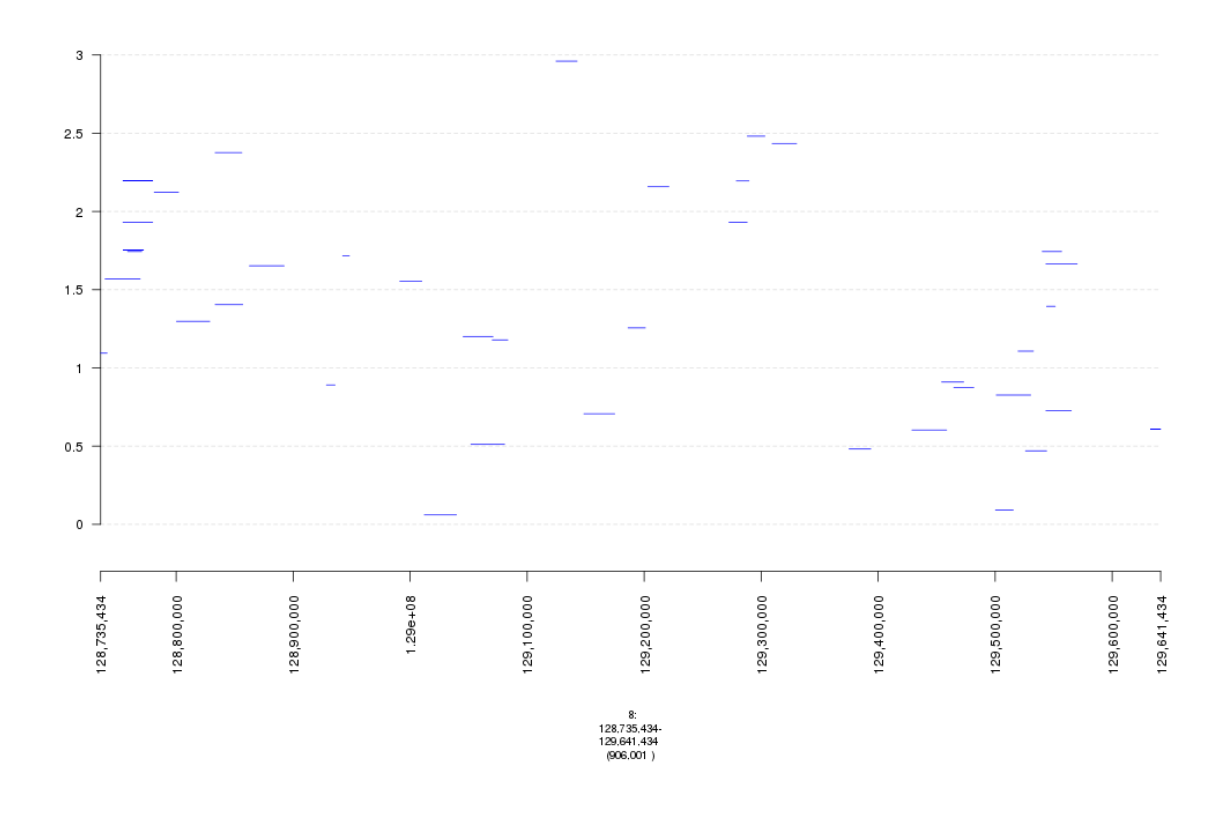

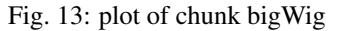

```
### Filtering broad events
seg_data_chrom8_deletions2 <- seg_data_chrom8_deletions[Log2.Ratio >= -0.6]
seg_data_chrom8_insertions2 <- seg_data_chrom8_insertions[Log2.Ratio >= 0.6]
seg_ranges_chrom8_insertions <- dt2gr(seg_data_chrom8_insertions)
seg_ranges_chrom8_deletions <- dt2gr(seg_data_chrom8_deletions)
```

```
plot(c(gTrack('~/my_git_packages/super_enhancers/db/ENCFF038AQV.bigWig', color =
˓→'green', bar = TRUE), gTrack(seg_ranges_chrom8_insertions, col = "blue"),
˓→gTrack(seg_ranges_chrom8_deletions, col = "red"), ge), win = parse.gr('8:128735434-
˓→129641434'))
```
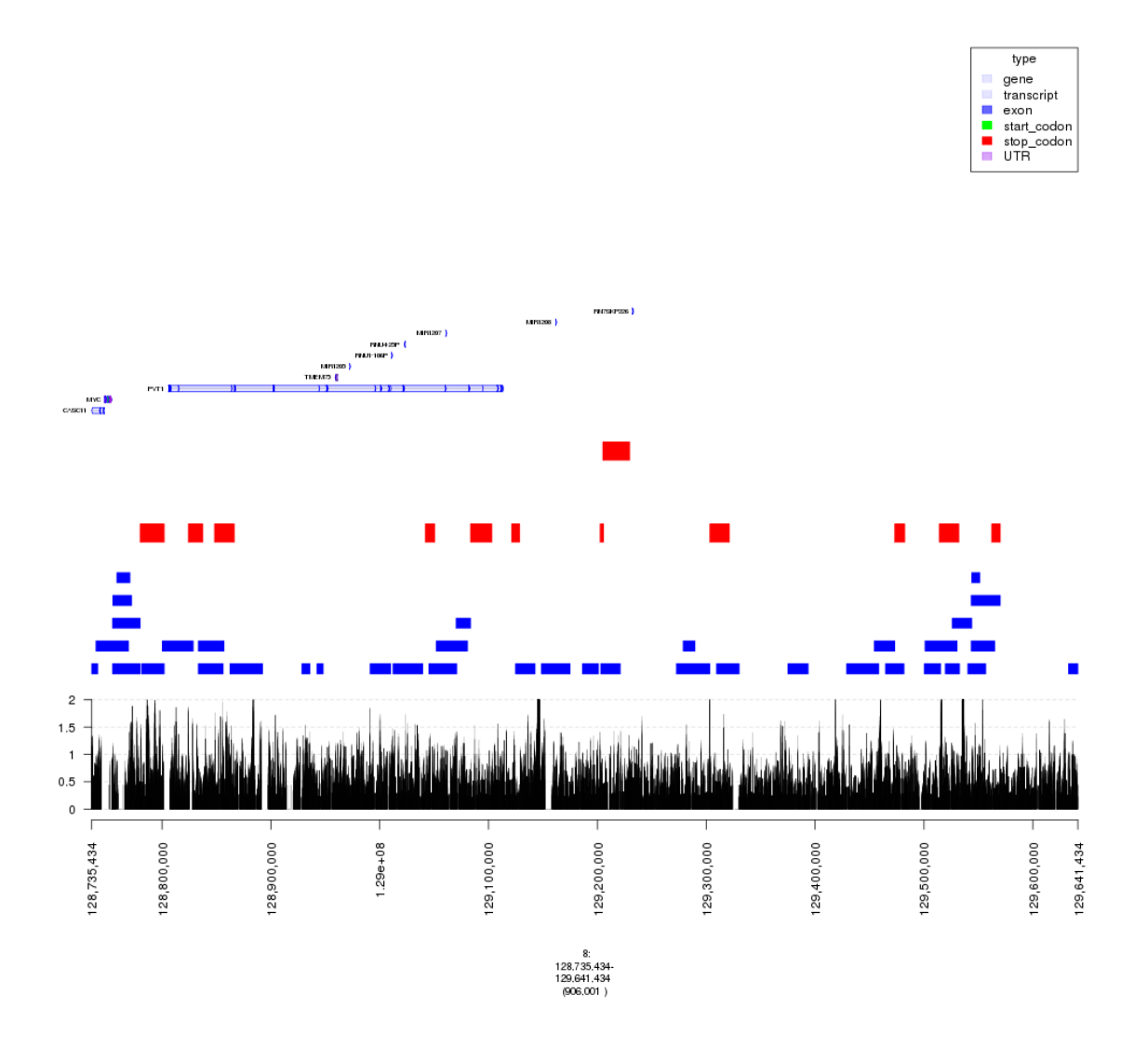

Fig. 14: plot of chunk filter\_broad\_events

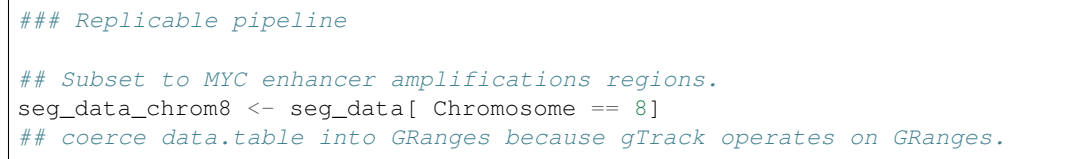

```
seg_ranges_chrom8 <- dt2gr(seg_data_chrom8)
## max width is 10MB.
seg_data_chrom8 <- seg_data_chrom8[End.bp - Start.bp <= 10e6]
seg_data_chrom8_deletions <- seg_data_chrom8[Log2.Ratio <= 0, data_sign := "deletion"]
seg_data_chrom8_insertions <- seg_data_chrom8[Log2.Ratio > 0, data_sign := "insertion
ightharpoonup \rightarrow "]
seg_data_chrom8_insertions <- seg_data_chrom8[data_sign == "insertion"]
seg_data_chrom8_deletions <- seg_data_chrom8[data_sign == "deletion"]
qray = 'gray20'gt.h3k36 = gTrack('~/DB/Roadmap/consolidated//E114-H3K36me3.pval.signal.bigwig', name
˓→= 'H3K36me3', bar = TRUE, col = gray)
gt.h3k4 = gTrack('~/DB/Roadmap/consolidated//E114-H3K4me3.pval.signal.bigwig', name =
˓→'H3K4me3', bar = TRUE, col = gray)
gt.enh = gTrack('~/DB/Roadmap/consolidated//E114-H3K27ac.pval.signal.bigwig', name =
\rightarrow'H3K27Ac', bar = TRUE, col = gray)
gt.open = gTrack('~/DB/Roadmap/consolidated//E114-DNase.pval.signal.bigwig', name =
˓→'DNAase', bar = TRUE, col = gray)
gt.rnapos = gTrack('~/DB/Roadmap/consolidated/E114.A549.norm.pos.bw', name = 'RNAseq+
ightharpoonup', bar = TRUE, col = gray)
gt.rnaneg = gTrack('~/DB/Roadmap/consolidated/E114.A549.norm.neg.bw', name = 'RNAseq-
\leftrightarrow', bar = TRUE, col = gray, y0 = 0, y1 = 1200)
THRESH = 1seg_data_chrom8_deletions <- seg_data_chrom8_deletions[Log2.Ratio >= -THRESH]
seg_data_chrom8_insertions <- seg_data_chrom8_insertions[Log2.Ratio >= THRESH]
seg_ranges_chrom8_insertions <- dt2gr(seg_data_chrom8_insertions)
seg_ranges_chrom8_deletions <- dt2gr(seg_data_chrom8_deletions)
plot(c(gTrack('~/my_git_packages/super_enhancers/db/ENCFF038AQV.bigWig', color =
˓→'green', bar = TRUE), gTrack(seg_ranges_chrom8_insertions, col = "blue"),
˓→gTrack(seg_ranges_chrom8_deletions, col = "red"), ge), win = parse.gr('8:128735434-
\leftarrow129641434'))
```

```
acov = as(coverage(seg_ranges_chrom8_insertions), 'GRanges')
dcov = as(coverage(seg_ranges_chrom8_deletions), 'GRanges')
plot(c(gt.rnapos, gt.enh, gTrack('~/my_git_packages/super_enhancers/db/ENCFF038AQV.
˓→bigWig', color = 'green', bar = TRUE), gTrack(acov, 'score', bar = TRUE),
˓→gTrack(dcov, 'score', bar = TRUE), gTrack(seg_ranges_chrom8_insertions, col = "blue
˓→"), gTrack(seg_ranges_chrom8_deletions, col = "red"), ge), win = parse.gr(
˓→'8:128735434-129641434'))+1e6
```

```
## numeric(0)
```
type

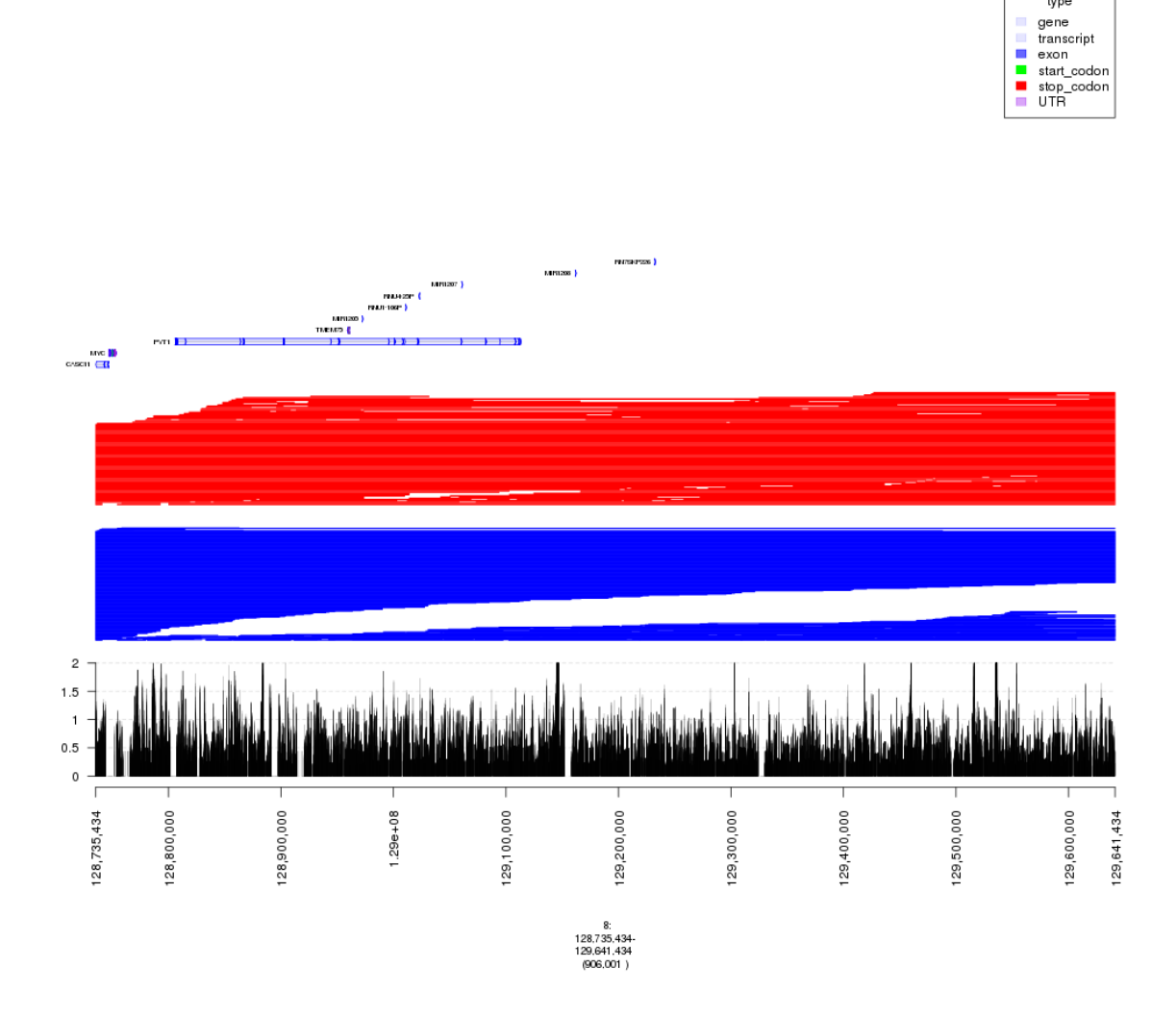

Fig. 15: plot of chunk filter\_broad\_events

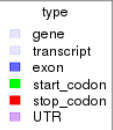

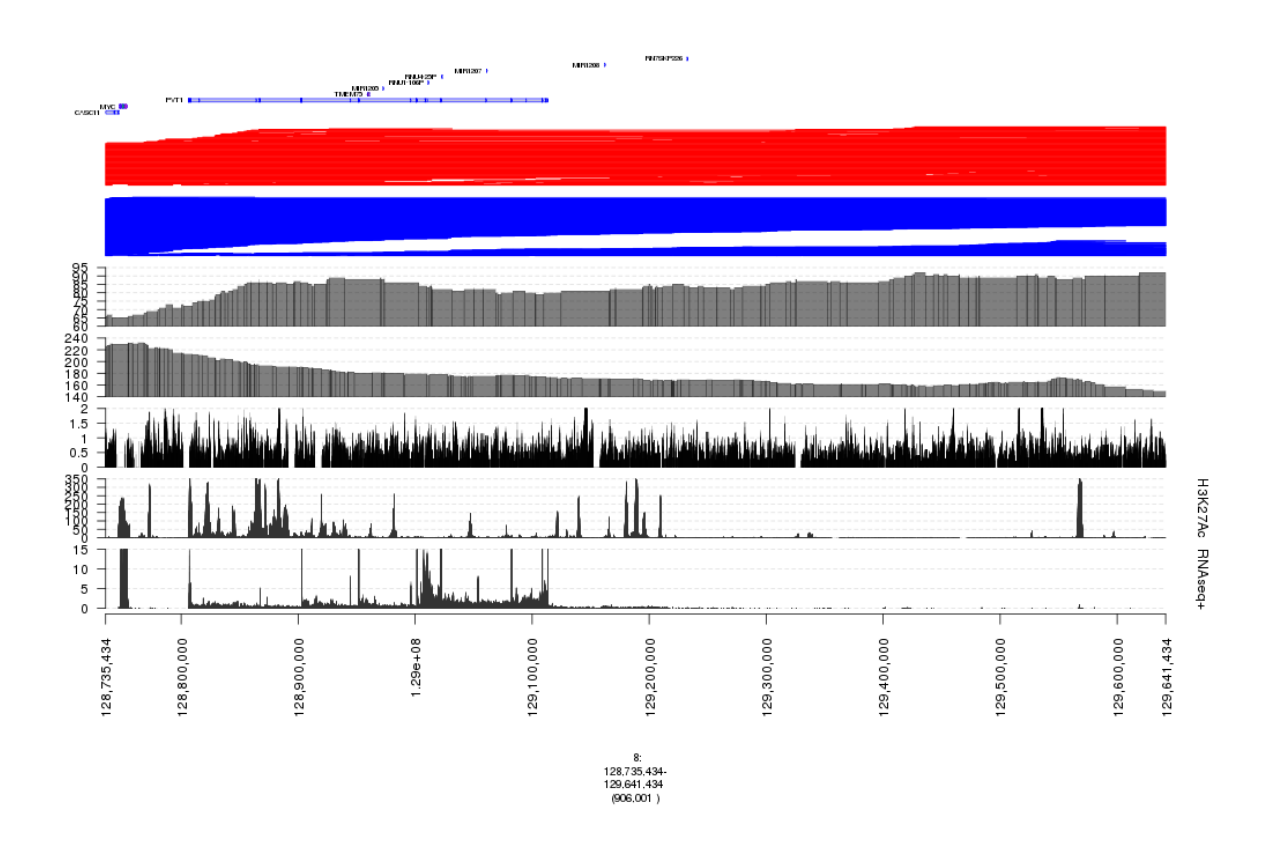

Fig. 16: plot of chunk filter\_broad\_events

## CHAPTER<sup>9</sup>

Indices and tables

- genindex
- modindex
- search